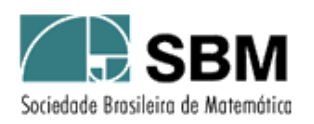

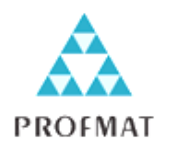

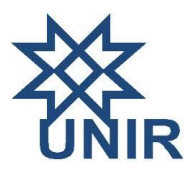

# SOCIEDADE BRASILEIRA DE MATEMÁTICA FUNDAÇÃO UNIVERSIDADE FEDERAL DE RONDÔNIA MESTRADO PROFISSIONAL EM MATEMÁTICA EM REDE NACIONAL

Jorge da Silva Werneck

## USO DO GEOGEBRA NO ENSINO DE MATEMÁTICA COM ATIVIDADES DE APLICAÇÃO EM GEOMETRIA ANALÍTICA: A Circunferência

PORTO VELHO – RO 2013

Jorge da Silva Werneck

## USO DO GEOGEBRA NO ENSINO DE MATEMÁTICA COM ATIVIDADES DE APLICAÇÃO EM GEOMETRIA ANALÍTICA: A Circunferência

Trabalho de Conclusão de Curso apresentado à Fundação Universidade Federal de Rondônia - UNIR como requisito parcial para a obtenção do título de Mestre em Matemática do Mestrado Profissional de Matemática em Rede Nacional – PROFMAT.

Orientador: Prof. Dr. Adeilton Fernandes da Costa

Porto Velho - RO 2013

Werneck, Jorge da Silva Uso do geogebra no ensino de matemática com atividades de aplicação em W491u geometria analítica : a circunferência / Jorge da Silva Werneck .- Porto Velho : **UNIR, 2013** 47 p. Dissertação (Mestrado em Matemática) - Fundação Universidade Federal De Rondônia Orientador: Prof°. Dr°. Adeilton Fernandes da Costa inclui bibliografia e apêndice 1. Matemática 2. Geometria Dinâmica 3. Geogebra I. Costa, Adeilton Fernandes II. Título CDU 514

ÿ

 $\overline{a}$ 

Ficha Catalográfica Elaborada Pela Bibliotecária Rosaly Santos - CRB : 11ª /485

#### **JORGE DA SILVA WERNECK**

 $\sim$   $\sim$ 

## USO DO GEOGEBRA NO ENSINO DE MATEMATICA COM ATIVIDADES DE APLICAÇÃO EM GEOMETRIA ANALÍTICA: A CIRCUNFERÊNCIA.

Este Trabalho foi julgado e aprovado para a obtenção do título de Mestre em Matemática, no programa de Pós-Graduação Mestrado Profissional em Matemática em Rede Nacional da Sociedade Brasileira de Matemática, Polo da Fundação Universidade Federal de Rondônia.

Porto Velho, 18 de fevereiro de 2013.

 $\bar{z}$  .

 $\frac{13}{5}$ 

 $\frac{1}{2}$ Ġ.  $\mathcal{L}$ 

Prof. Dr. Tomás Daniel Menéndez Rodríguez Coordenador no Polo da Universidade federal de Rondônia do Mestrado Profissional em Matemática em Rede Nacional - PROFMAT/UNIR

Comissão Examinadora

Prof. Dr. Adeilton Fernandes da Costa (Orientador) Mestrado Profissional em Matemática em Rede Nacional - PROFMAT/UNIR

Prof. Dr. Tomás Daniel Menéndez Rodriguez (Membro Interno) Mestrado Profissional em Matemática em Rede Nacional - PROFMAT/UNIR

Prof. Dr. José Ivan da Silva Ramos (Membro Externo) Mestrado Profissional em Matemática em Rede Nacional - PROFMAT/UFAC

 $\sim$   $\sim$ 

WERNECK, J. S. **Uso do GeoGebra no Ensino de Matemática com Atividades de Aplicação em Geometria Analítica**: **A Circunferência.** TCC (MESTRADO) – Programa de Pós Graduação Mestrado Profissional em Rede Nacional – PROFMAT no Polo da Universidade Federal de Rondônia, Porto Velho, 2013.

DEDICATÓRIA

Agradecimentos

Os problemas significativos que enfrentamos não podem ser resolvidos no mesmo nível de pensamento em que estávamos quando os criamos.

*Albert Einstein*

WERNECK, J. da Silva. **Uso do GeoGebra no Ensino de Matemática com Atividades de Aplicação em Geometria Analítica**: **A Circunferência.** TCC (MESTRADO) – Programa de Pós Graduação Mestrado Profissional em Rede Nacional – PROFMAT no Polo da Universidade Federal de Rondônia, Porto Velho, 2013.

#### RESUMO

Este trabalho apresenta uma proposta de material didático para a disciplina de Matemática que tenha impacto sobre a metodologia de apresentação oral usada pelo professor e para compreensão e consolidação dos conceitos por parte do aluno. Para verificar tal necessidade e, avaliar o conhecimento dos professores de Matemática quanto ao uso de *Softwares educacionais* foi feita uma análise dos livros didáticos que estão disponíveis no mercado nacional e que compõem o Plano Nacional do Livro Didático - PNLD, bem como, foi elaborado um instrumento "de avaliação", a saber: um questionário, o qual foi aplicado a uma amostra representativa dos professores de Matemática das Escolas Públicas Estaduais de Ensino Médio da cidade de Ji-Paraná-RO, contendo variáveis concatenadas com a utilização ou não de Tecnologias de Informação e Comunicação – TIC´s e por quê? O material didático citado contempla atividades de Geometria Analítica: A circunferência com a utilização do *Software* GeoGebra.

**Palavras-chave**: Geometria Dinâmica. GeoGebra. Matemática.

WERNECK, J. S. **Using GeoGebra in Teaching Mathematics with Activities Application in Analytical Geometry: The Circle.** TCC (MASTER) - Graduate Program in Professional Masters National Network - PROFMAT Polo in the Federal University of Rondônia, Porto Velho, 2013.

### ABSTRACT

This work presents a proposal of didactic material for Mathematics that has impact on the methodology used by the teacher oral presentation and for understanding and consolidation of concepts by the student. To verify this need, and assess knowledge of mathematics teachers in the use of educational software has made an analysis of the textbooks that are available on the national market and comprising the National Textbook - PNLD as well, we designed a instrument "evaluation", namely a questionnaire, which was administered to a representative sample of teachers of Mathematics Public Schools State High School in the city of Ji-Paraná-RO, containing variable concatenated with the use or not of Technologies Information and Communication - TIC's why? The courseware includes activities cited Analytic Geometry: The Circle using the Software GeoGebra.

**Keywords**: Dynamic Geometry. GeoGebra. Mathematics.

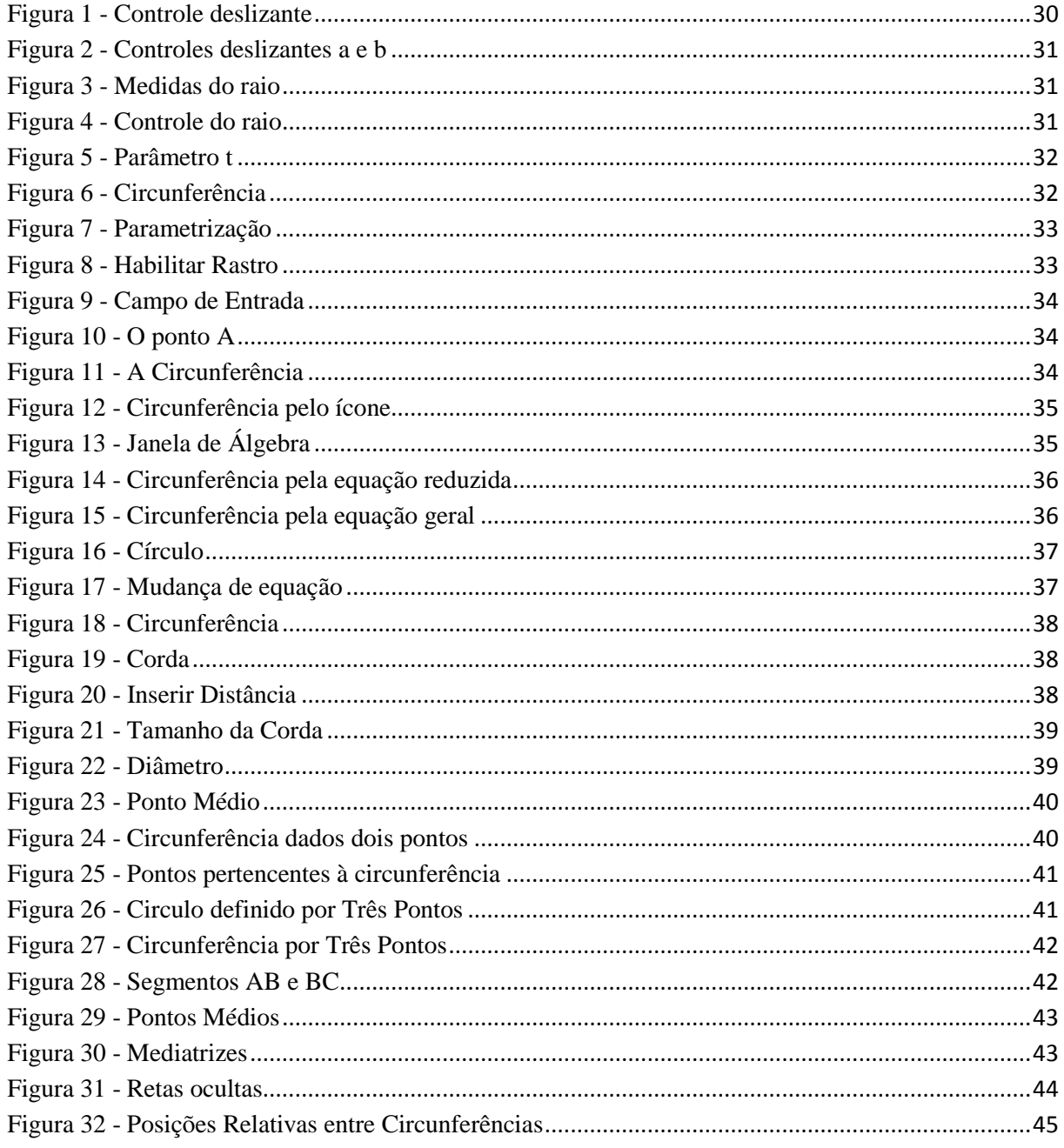

LISTA DE GRÁFICOS

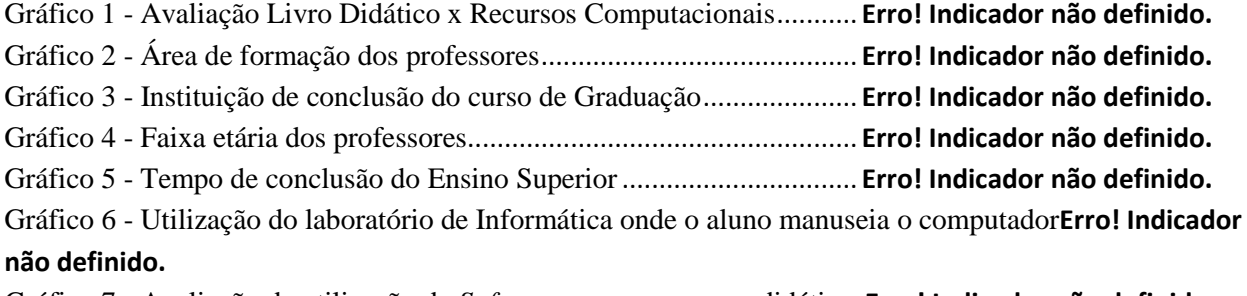

Gráfico 7 - Avaliação da utilização de *Software*s como recursos didáticos**Erro! Indicador não definido.**

# SUMÁRIO

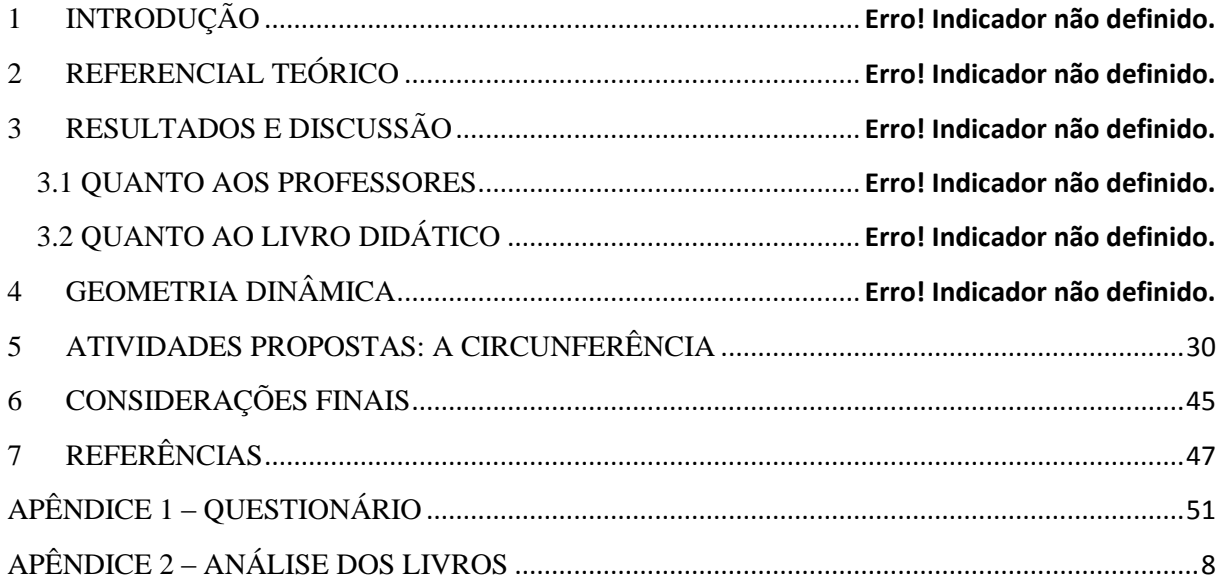

### 1 INTRODUÇÃO

Não é mais possível pensar na formação do jovem sem o recurso da tecnologia, da comunicação e da informação, especialmente o computador. Em casa, no trabalho e nas comunidades em que vive o aluno, o computador é elemento primordial.

O computador pode e deve ser utilizado como uma ferramenta de apoio ao ensino da matemática, mas também como fonte de desenvolvimento de habilidades do cotidiano de pessoas que vivem num mundo altamente tecnológico. Os ambientes informatizados – laboratórios de informática e as salas informatizadas – apresentam-se como ferramentas de grande potencial frente aos obstáculos inerentes ao processo de aprendizagem e a possibilidade de "mudar os limites entre o concreto e o formal" (PAPERT, 1998). Ou ainda segundo Hebenstreint (1987, Apud BORTOLOTTI, 2008):

> O computador permite criar um novo tipo de objeto – os objetos 'concreto-abstratos'. Concretos porque existem na tela do computador e podem ser manipulados; abstratos por ser tratarem de realizações feitas a partir de construções mentais.

Percebemos então que a rotação de um objeto não é mais uma ação puramente mental, ou seja, abstrata, ela pode ser observada e analisada na tela do computador.

Fazer uma interação entre a Matemática e a Informática torna mais compreensível os conceitos matemáticos, pois o aluno poderá visualizar e compreender as definições da Geometria Analítica, especificamente, a circunferência. E com esse recurso, o professor pode aprofundar o conhecimento no conteúdo, porque a aprendizagem será mais prazerosa, devido ao uso do componente importante que é o lúdico. Assim, o professor poderá dar um maior dinamismo às aulas.

A escolha de um bom *Software* facilitará a introdução, apresentação e conclusão de um determinado conteúdo com maior clareza e dinamismo, proporcionando aos alunos um maior interesse pela Matemática e, em particular, pela Geometria.

Este trabalho apresenta sugestões de atividades práticas e dinâmicas, para trabalhar a circunferência de forma que facilite a compreensão dos conceitos, desenvolva as habilidades tecnológicas exigidas pelo mundo moderno. Foi realizado um questionário com os professores de Matemática do Ensino Médio de Escolas Estaduais, em que o interesse era descobrir o nível de interação entre as aulas ministradas e a utilização de *Softwares* específicos de Geometria. Também investigamos a aproximação do livro didático adotado com a apresentação dos conteúdos com o auxílio do computador ou mesmo com alguma referência de sua utilização. Os resultados apresentados neste trabalho foram motivadores para a construção dessa proposta de atividades que complementam o material didático propriamente dito em interação com o computador por meio de *Softwares*.

As Escolas Públicas do Estado de Rondônia já possuem laboratório de Informática com computadores que utilizam o sistema operacional LINUX (Sistema Operacional gratuito, no estilo "*open source*" ou "código aberto") e uma série de outros *Softwares* educacionais livres. Apesar do investimento para que a informatização aconteça, e ela é realmente necessária, só investir em maquinários não é o suficiente. Veja o que diz o Programa Nacional de Tecnologia Educacional criado pelo decreto nº 1917, de 27 de maio de 1996 (ProInfo),

> "O programa leva às escolas computadores, recursos digitais e conteúdos educacionais. Em contrapartida, Estados, Distrito Federal e Municípios devem garantir a estrutura adequada para receber os laboratórios e capacitar os educadores para uso das máquinas e tecnologias".

Existem diversas situações que transformam os laboratórios de informática em um lugar quase deserto, como por exemplo: falta de profissional qualificado para organizar o espaço e torná-lo funcional; falta de capacitação para operar um sistema operacional não muito convencional (LINUX); falta de computadores em quantidade suficiente para o trabalho individual dos alunos; entre outros. Não convém, aqui, falar a respeito dos problemas que envolvem a educação e a falta de continuidade nas políticas públicas de ensino, pois perderíamos o foco principal de nosso trabalho. Mas ainda assim, o fato de existirem ambientes informatizados, mesmo sem sua capacidade de utilização totalizada, favorecem as tentativas de tornar o aprendizado e interação matemáticas mais agradáveis aos alunos, e por que não dizer, aos professores.

É possível com poucos recursos, construir atividades que transformem a experiência do aprendizado de conceitos e aplicações, e que junto a isso, expanda a capacidade do aluno ao aprender e do professor a buscar formas, técnicas e metodologias inovadoras para incorporá-las ao fazer pedagógico.

#### 2 REFERENCIAL TEÓRICO

O uso da informática na educação brasileira acompanhou o que ocorreu em diversos países durante a década de 70, onde já eram realizados exercícios de leitura, escrita matemática e jogos.

No final da década de 80, já era possível realizar trabalhos com editores de texto, CD-ROM, Logo e outros *Softwares* educacionais. Diversas ações se seguiram no sentido de estimular a utilização da informática nas escolas brasileiras, explorando o potencial que esse recurso poderia oferecer à educação. Em 1981, realizou-se o I Seminário Nacional de Informática Educativa, com a presença de educadores de diversas partes do país, sendo esse evento o ponto de partida para programas governamentais que incentivaram o uso de tecnologia na área educacional, como o EDUCOM (Encontro Brasileiro de Educomunicação) e o PROINFE (Programa Nacional de Informática na Educação). Este último, proporcionou as escolas acesso à informática e a utilização do computador como ferramenta pedagógica (BORBA, 2007).

A partir do início dos anos 90, a Multimídia, Internet, Portais Educacionais, publicação de jornais e comunicação na internet elevaram o computador ao patamar de auxiliar no processo de ensino e da integração com a tecnologia.

A partir de 2000, houve um esforço para potencializar o uso da internet na escola, para a pesquisa de conteúdos educacionais em sites de busca (Google, AltaVista, Cadê entre outros) e em repositórios digitais (YouTube, Scribd e Bibliotecas Digitais) e para uso de ferramentas de comunicação e de publicação (Microsoft Messenger - MSN, Skype, Blogger, Fórum, Twitter, Glogster e atualmente o Facebook). Como a princípio os equipamentos tinham um custo elevado e confiabilidade duvidosa, somados a falta de pessoal capacitado para sua utilização, tais fatores tornaram o processo de expansão muito lento. Esse quadro foi se modificando com o barateamento da tecnologia e a multiplicação de acessos, investimentos e mobilização para a inclusão digital.

Com o uso da tecnologia disponível como recurso pedagógico, houve a necessidade de desenvolver estudos sobre o impacto dessa utilização na mudança das metodologias de ensino, bem como do perfil do professor que faz o uso de tal tecnologia. Tais recursos estão presentes nas escolas e no cotidiano do aluno. A utilização de computadores nas aulas acrescenta uma nova perspectiva na construção do raciocínio e do pensamento crítico.

Segundo Valente (2005) "Hoje, a utilização de computadores na educação é muito mais diversificada, interessante e desafiadora, do que simplesmente a de transmitir informação ao aprendiz. O computador pode ser também utilizado para enriquecer ambientes de aprendizagem e auxiliar o aprendiz no processo de construção do seu conhecimento".

A utilização do computador de forma direta, ou seja, manuseada diretamente pelo aluno, acrescenta dinamismo ao processo ensino-aprendizagem.

> Segundo Gravina e Santarosa, (1998) "O dinamismo é obtido através de manipulação direta sobre as representações que se apresentam na tela do computador. Por exemplo: em geometria são os elementos de um desenho que são manipuláveis; no estudo de funções são objetos manipuláveis que descrevem relação de crescimento/decrescimento entre as variáveis".

De acordo com José Manuel Moran (2012) no texto *A integração das tecnologias na educação.*

> Os alunos estão prontos para a multimídia, os professores, em geral, não. Os professores sentem cada vez mais claros o descompasso no domínio das tecnologias e, em geral, tentam segurar o máximo que podem, fazendo pequenas concessões, sem mudar o essencial.

Romper com uma metodologia enraizada, pela formação do professor e nas estratégias usadas por ele no que tange o ensino-aprendizagem, muitas vezes a mais de quinze anos, não é algo fácil. O professor deve se colocar no lugar de aprendiz. Ainda segundo Moran (2012):

> Creio que muitos professores têm medo de revelar sua dificuldade diante do aluno. Por isso e pelo hábito mantêm uma estrutura repressiva, controladora, repetidora. Os professores percebem que precisam mudar, mas não sabem bem como fazê-lo e não estão preparados para experimentar com segurança.

As condições de trabalho com as quais o professor se depara muitas vezes não favorecem essa mudança, ele é cobrado quanto à utilização dos laboratórios de informática disponíveis nas escolas e nem sempre recebe a formação necessária para se sentir seguro em usar essa ferramenta. Muitas instituições também exigem mudanças dos professores sem dar-lhes condições para que eles as efetuem. Frequentemente algumas organizações introduzem computadores, conectam as escolas com a Internet e esperam que só isso melhore os problemas do ensino. Os administradores se frustram ao ver que tanto esforço e dinheiro empatados não se traduzem em mudanças significativas nas aulas e nas atitudes do corpo docente.

É necessário aproximar os professores dessas tecnologias, e ainda mais, encorajá-los a utilizar o computador de forma que o aluno manuseie o mesmo. Ainda segundo MORAN no mesmo texto:

rápido. As mudanças na educação dependem, mais do que das novas tecnologias, de termos educadores, gestores e alunos maduros intelectuais, emocional e eticamente; pessoas curiosas, entusiasmadas, abertas, que saibam motivar e dialogar; pessoas com as quais valha a pena entrar em contato, porque dele saímos enriquecidos. São poucos os educadores que integram teoria e prática e que aproximam o pensar do viver.

Em Matemática, o auxilio de um *Software* aumenta as possibilidades de exploração das definições e apresentação dos conteúdos. Os conceitos que compõe o currículo estão em toda parte, o nosso desafio maior é fazer com que os jovens percebam os caminhos curriculares disponíveis em todos os espaços, principalmente nas tecnologias. Cabe aos professores ampliar esse currículo, e o uso das TIC's (Tecnologias de Informação e Comunicação) é um elemento necessário à disseminação de conhecimento para o desenvolvimento humano.

No sentido de estimular e melhorar a aprendizagem, atualmente estão sendo desenvolvidos vários trabalhos com o uso das TIC's. Em especial, o uso de *Softwares* educacionais e os resultados alcançados na aplicação destes. Em sua dissertação de mestrado Rivelino José Petla apresenta o *Software* GeoGebra<sup>1</sup>, comentando sobre sua barra de ferramentas, e distribui atividades de aplicação, para que o aluno se familiarize-se com o *Software*, e por conseguinte relembre os conceitos da geometria de posição, onde são abordados alguns axiomas de geometria plana. Ainda propõe atividades sobre funções de primeiro e segundo graus, com objetivo de evidenciar o domínio e o contradomínio das funções, bem como os gráficos de cada função, relacionando-os com as situações do cotidiano.

Um grupo de acadêmicos da Universidade Regional Integrada do Alto Uruguai e das Missões (URI) em Santiago-RS relata em seu trabalho a prática pedagógica com alunos do terceiro ano do ensino médio de uma escola estadual do Rio Grande do Sul. Na realização desse trabalho foram abordados conteúdos relacionados à geometria plana, espacial e analítica, esses conteúdos foram sugeridos pela professora regente da turma.

Os conteúdos foram desenvolvidos por meio de sequências de ensino, fundamentadas nos princípios da Engenharia Didática, foram elaboradas análises a *priori* e análises a *posteriori* para possibilitar uma reflexão sobre a prática, procurando sempre relacionar materiais manipuláveis e as ferramentas proporcionadas pelo *Software*, bem como explorar as várias representações dos

 $\overline{a}$ 

<sup>1</sup> O GeoGebra é um *Software* de matemática dinâmica que junta geometria, álgebra e cálculo. Foi desenvolvido para aprender e ensinar matemática nas escolas. Markus Hohenwarter professor de Matemática Austríaco, criou o GeoGebra como parte de sua Dissertação de Mestrado em Educação Matemática e Ciência da Computação, na Universidade de Salzsburgo na Áustria. Continuou o Desenvolvimento do Software durante o seu Doutorado em Educação Matemática.

objetos matemáticos, com o intuito de desenvolver no aluno a capacidade de visualização, análise e raciocínio. Com isto verificaram que o aluno não pode ficar passivo diante das atividades propostas, e sim tornar-se autor da construção do conhecimento matemático, ou seja, o professor deve possibilitar ao aluno o "fazer matemática: experimentar, interpretar, visualizar, induzir, conjecturar, abstrair, generalizar e enfim demonstrar" (GRAVINA, 1998, P.1).

Na Escola Superior de Educação, Instituto Politécnico de Santarém, Estado do Pará, em seu trabalho "A utilização do GeoGebra em contexto de sala de aula", Susana Colaço, Neusa Branco, Maria Graciete Brito, Maria Cecília Rebelo tratam de uma sessão prática que tem como objetivo apresentar e discutir a utilização de um programa computacional de Matemática dinâmica, o GeoGebra, em contexto de sala de aula para professores dos 1º e 2º ciclos do ensino básico. Foram exploradas as principais ferramentas e foram propostas resoluções e discussões de algumas tarefas que poderiam ser desenvolvidas em sala de aula com alunos do ensino básico. A sessão prática foi destinada a docentes do ensino básico em fase de iniciação na utilização do GeoGebra.

De todos os trabalhos analisados não encontramos ali relatos de atividades vinculadas ao livro didático usado pelo professor e a utilização de *Softwares* educacionais, ou seja, os trabalhos de modo geral abordam tópicos de Matemática e o uso de *Softwares* educacionais, mas o professor, se desejar aplicá-los deverá adaptá-los a sua prática. A proposta apresentada neste trabalho é diferenciada neste sentido. Aqui são tratados tópicos de Geometria Analítica: A circunferência, que compõe o currículo de Matemática nas Escolas de Ensino Médio. A simplicidade na utilização dessas atividades é o diferencial do presente trabalho.

#### 3 RESULTADOS E DISCUSSÃO

No questionamento acerca da utilização dos laboratórios de informática das escolas públicas, e de todos os recursos vinculados a ele, utilização de *Software*s educacionais, pesquisas, jogos, enfim, atividades que possibilitem ao aluno vislumbrar a grandiosidade do universo matemático, recaiu sobre as práticas do professor. Segundo Romero (2006), a tecnologia, especificamente os *Software*s educacionais, disponibilizam oportunidades de motivação e apropriação dos conteúdos estudados em sala de aula, uma vez que em muitas escolas de rede pública e particular, professores utilizam somente recursos didáticos como lousa e giz para ministrarem as aulas. Esse é um dos diversos problemas que causam o decrescimento da qualidade satisfatória de ensino, principalmente na rede estadual.

É importante saber como o professor trata os recursos disponíveis em sua escola, ou seja, como ele utiliza as ferramentas disponíveis em sua escola para favorecer o desenvolvimento cognitivo do seu aluno? Ao discutirmos esse problema passamos ao questionamento, será que o professor insere na rotina didática a utilização de recursos computacionais? Será que usa os laboratórios de suas escolas como ferramenta facilitadora do processo de ensino aprendizagem de seus alunos? Será que usa *Software*s matemáticos como ferramenta em seus estudos pessoais, como forma de verificar resultados, de comparar caminhos?

Para responder a estes questionamentos, realizamos uma pesquisa Censitária com os professores que lecionam Matemática do Ensino Médio nas 12 Escolas Públicas Estaduais no Município de Ji-Paraná-RO. Para isso elaboramos um questionário, no qual o professor não necessariamente se identificaria, para deixar o professor à vontade quanto às suas respostas. Este questionário (Apêndice 1) foi deixado com a direção da escola para encaminhamento aos professores. Foram investigados alguns fatores que influenciam a prática docente e elaboradas, então, treze questões com espaço para possíveis observações. O professor teria a opção de responder e entregar o questionário ou não. O CENSO foi realizado com os professores que atuaram durante o ano de 2012. A participação efetiva foi de 61,76% dos professores que responderam ao questionário. Foi considerado como critério de inclusão, ser professor da Rede Estadual Pública de Ensino e lecionar a disciplina de Matemática ao Ensino Médio. Foram excluídos do processo os professores que não responderam ou não entregaram o questionário.

Ao analisar os dados do Gráfico 1, percebemos que os professores não dispunham de um material didático que os auxiliasse no processo de inclusão de *Software*s educacionais na prática docente. Quando questionados sobre como você avalia a relação livro didático x recursos computacionais, 66,67% dos professores consideram ruim essa relação.

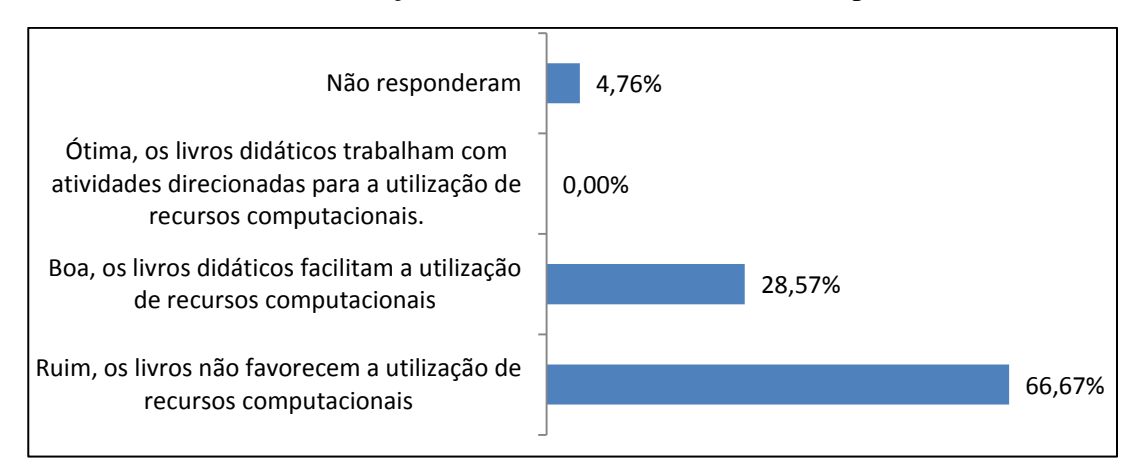

#### **Gráfico 1 -** Avaliação Livro Didático x Recursos Computacionais

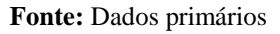

Investigamos a partir desses resultados os livros que foram dispostos para a escolha do Plano Nacional do Livro Didático (PNLD) no ano de 2011, para o triênio 2012, 2013 e 2014, e que serviram de material de escolha nas escolas públicas estaduais no Município de Ji-Paraná-RO. Foram analisados livros didáticos de Matemática de várias editoras e autores distintos (ver Apêndice 2), que continham os conteúdos contemplados no presente trabalho, a saber: Geometria Analítica: Cônicas, para analisar como estes livros abordam os recursos computacionais, verificar se essas ferramentas educacionais são ou não estimuladas e orientadas pelos autores.

#### 3.1 QUANTO AOS PROFESSORES

O Gráfico 2 mostra que 80,95% dos professores tem Licenciatura em Matemática, 14,29% possui Licenciatura em Física e 4,76% Licenciatura Curta em Ciências. Em sua maioria, os profissionais atuantes foram preparados para exercer sua função.

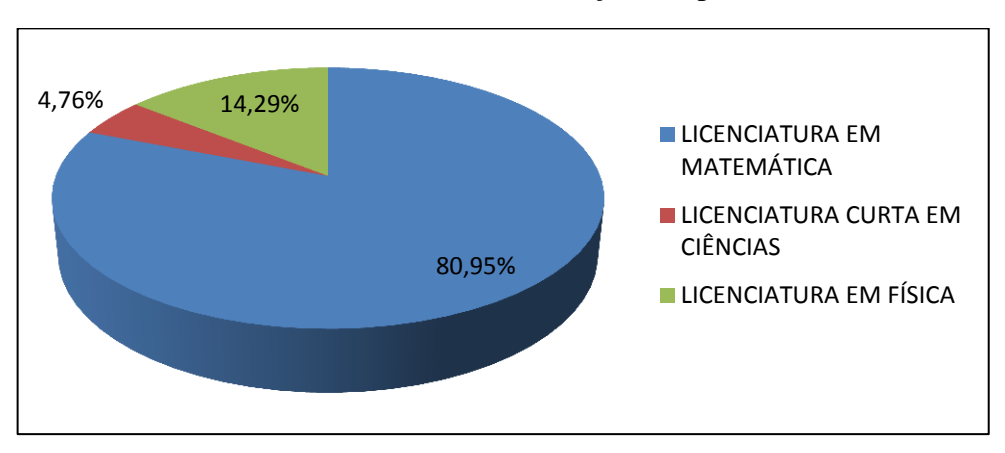

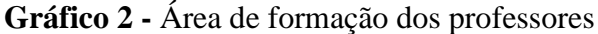

**Fonte:** Dados primários

Essa formação profissional é muito relevante, pois a qualificação do professor e sua metodologia interferem diretamente na forma como o professor ensina. Para tanto se investigou em qual Instituição de Ensino Superior este profissional estudou e constatou-se que 61,9% dos professores estudaram na Universidade Federal de Rondônia – UNIR, Gráfico 3.

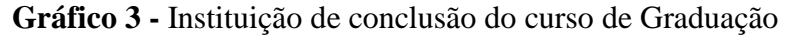

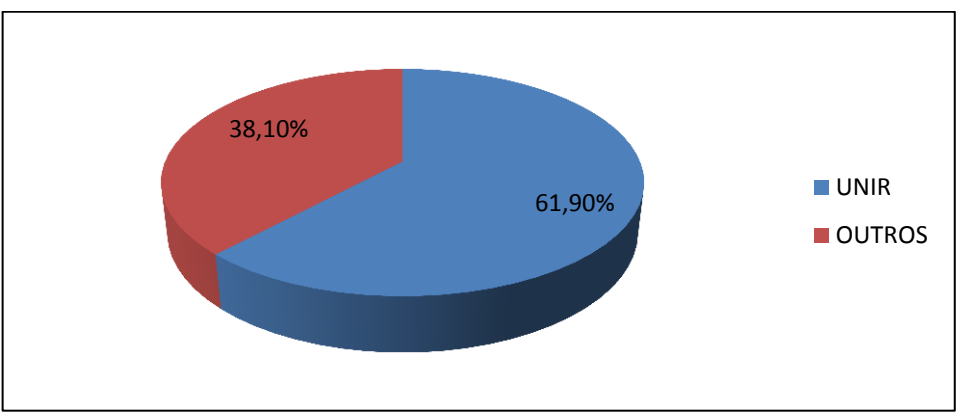

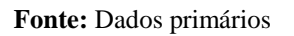

Verificando a faixa etária dos professores, constatamos que mais de 50% destes tem menos de 40 anos de acordo com o resultado apresentado no Gráfico 4.

**Gráfico 4 -** Faixa etária dos professores

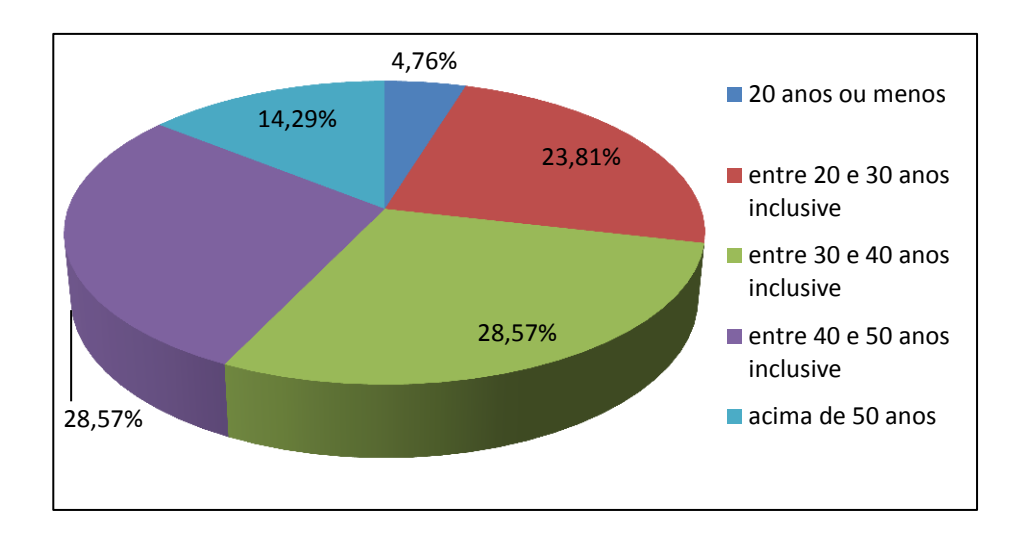

**Fonte:** Dados primários

E que 61,9% concluíram o ensino superior a menos de dez anos, são profissionais formados há pouco tempo conforme pode ser ilustrado no Gráfico 5.

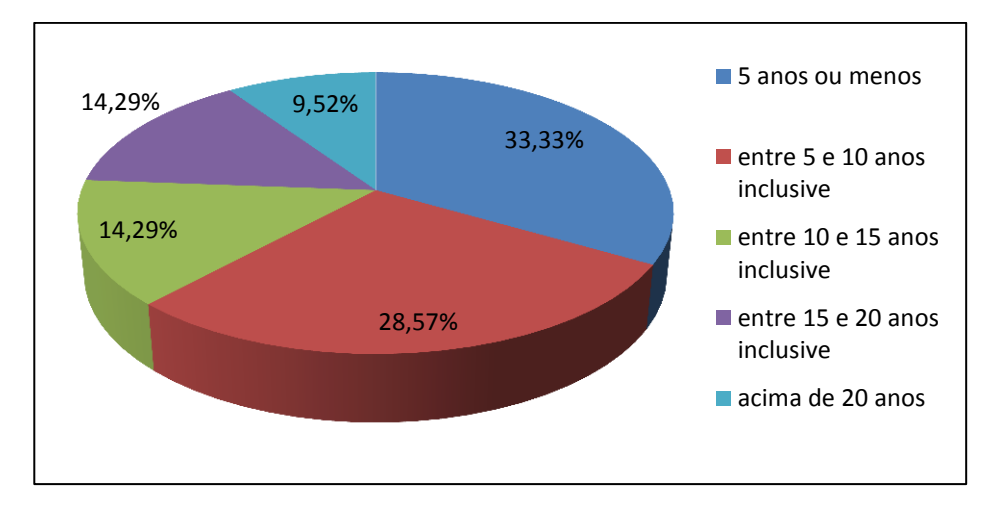

**Gráfico 5 -** Tempo de conclusão do Ensino Superior

Deste grupo, relativamente jovem, ao serem indagados se tiveram contato com os recursos computacionais em suas graduações 52,38% afirmam não ter tido contato enquanto que 47,62% declaram que sim.

Embora nem todos tenham tido contato com os recursos computacionais em sua graduação, constatou-se que 85,71% acompanham o surgimento de novas tecnologias, ou seja, são pessoas atualizadas com as mudanças tecnológicas.

**Fonte:** Dados primários

Porém, quando foram questionados sobre a utilização destes recursos no planejamento das aulas, como ferramenta para aprimorar conceitos, investigação e comparação de resultados, apenas 47,62% afirmaram fazer uso destes recursos e 52,38% disseram não usá-lo.

 Quando perguntamos a respeito da utilização dos recursos computacionais nas aulas 52,38% dos entrevistados responderam afirmativamente, já 42,86% afirmaram não usar e 4,76% não responderam a pergunta.

O aprendizado é uma construção, o aluno deve ser levado a construir sua forma de elaborar estratégias e resolver problemas, muitas vezes a forma "mastigada" de ensinar matemática não constrói nada, apenas repetidores temporários. O aluno deve ser motivado a pensar, a combinar ideias e fomentar soluções, segundo Pedro Demo (2011), "Torna-se premente assumir, definitivamente, que a melhor maneira de aprender não é escutar aula, mas pesquisar e elaborar com mão própria, sob orientação do professor".

A utilização de uma ferramenta educacional pelo próprio aluno permite construir, conforme antigo ditado atribuído a Confúcio: "O aluno ouve e esquece, vê e se lembra, mas só compreende quando faz". Frase que corrobora com o tema da I FECIM (Primeira Feira de Ciências e Matemática) realizada em Cacoal-RO no início dos anos 90: "Quem aprende fazendo não esquece jamais".

O professor tem a possibilidade de usar os laboratórios de informática para propiciar aos seus alunos esse momento de construção da aprendizagem. Foi perguntado ao professor: Você utiliza o laboratório de informática da sua escola como ferramenta educacional onde o aluno manipula o computador? Dos professores pesquisados, 71,43% responderam raramente ou nunca, de acordo com o Gráfico 6.

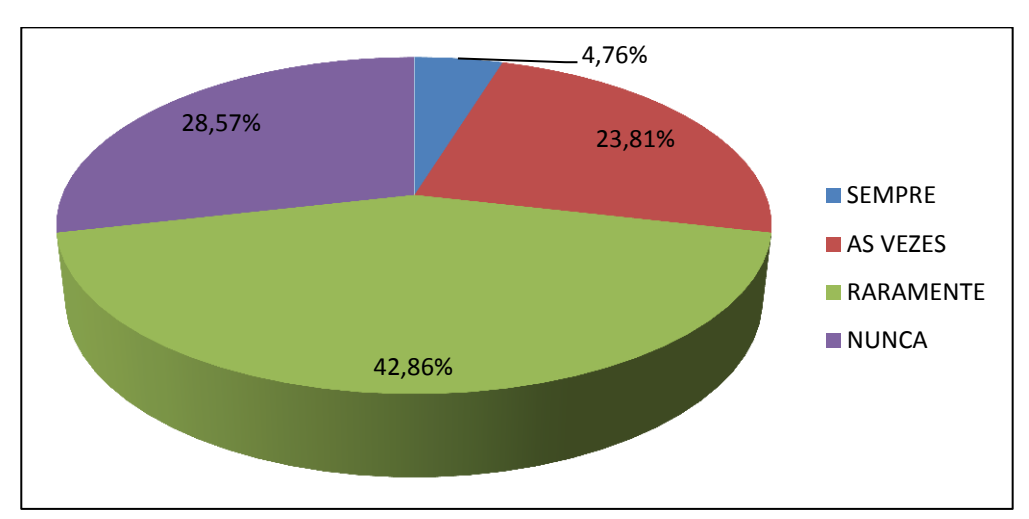

**Gráfico 6 -** Utilização do laboratório de Informática onde o aluno manuseia o computador

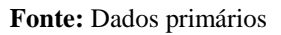

Logo, essa ferramenta educacional não está sendo aproveitada como estratégia de aprendizagem. O aluno ao fazer uso do laboratório de informática tem a possibilidade de navegar em um universo de desafios e de possibilidades, criar e resolver situações problema envolvendo-se neste mundo de conhecimento.

O professor tem consciência da importância, da utilização dessa ferramenta educacional, porém, quando foi perguntado aos professores: Você considera que a utilização de *Software*s matemáticos como recursos didáticos favorecem a aprendizagem? Somente 14,29% utilizam o recurso com frequência de acordo com o Gráfico 7.

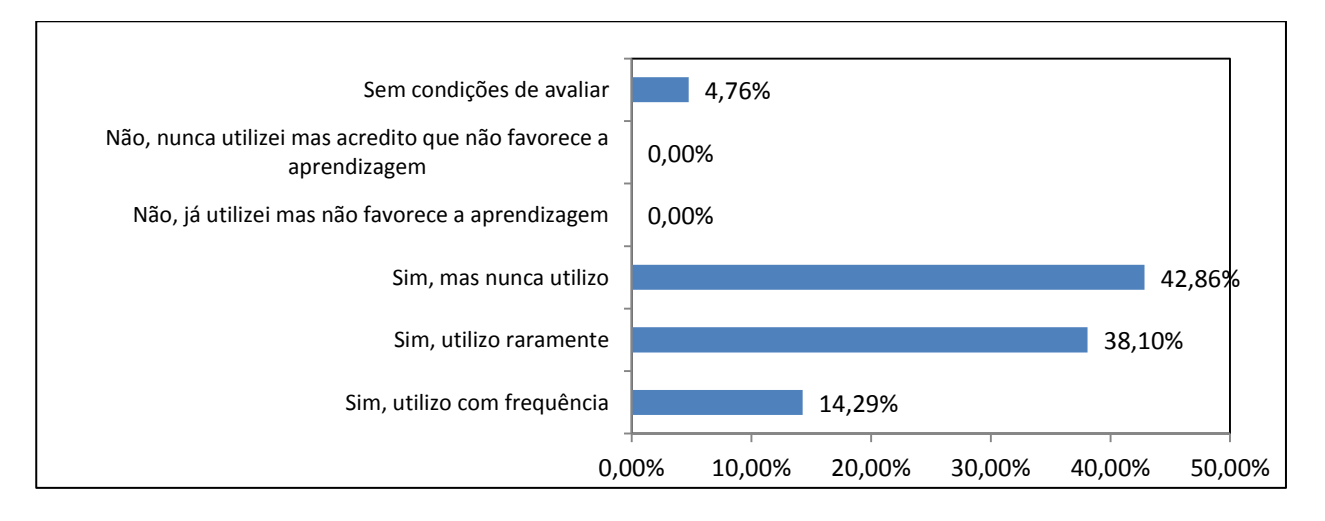

**Gráfico 7 -** Avaliação da utilização de *Software*s como recursos didáticos

**Fonte:** Dados primários

Infelizmente, por vários motivos nos deparamos com profissionais, que em sua maioria, embora reconheçam a importância desse valioso recurso não o utiliza. Os tempos são outros, e nossas abordagens também devem ser.

> Segundo Menezes (2010),... Ou somos capazes de motivar e mobilizar nossos alunos para a manifestação, a investigação, o diagnóstico, a argumentação e a proposição, ou estaremos fazendo insuficientemente nosso trabalho. Diante de nós está o desafio de saber como fazer isso, com dezenas de alunos numa classe, se o que aprendemos foi discursar para eles, como nossos mestres discursaram para nós. Como são outros os tempos, a nós também não basta repetir automaticamente o que aprendemos, precisamos dominar novas linguagens, compreender novos processos...

Este processo de construção do conhecimento passa por várias situações e o professor enquanto mediador do conhecimento, não pode perder como foco o fato da matemática, mesmo que seja uma ciência exata, possuir várias formas de construção e o aluno enquanto ser pensante pode fazer associações para favorece-lo no processo.

> De acordo com D'Ambrósio (2003), é preciso substituir os processos de ensino que priorizam a exposição, que levam a um receber passivo do conteúdo, através de processos que não estimulem os alunos à participação. É preciso que eles deixem de ver a Matemática como um produto acabado, cuja transmissão de conteúdos é vista como um conjunto estático de conhecimentos e técnicas.

Será o Livro Didático um vilão dessa história? Dentre os professores pesquisados 95,24% afirmaram que gostariam de utilizar um livro didático que também desenvolvesse atividades específicas ligando conceitos matemáticos fundamentais para o ensino médio e algumas ferramentas educacionais. Essas ferramentas favoreceriam a adesão dos professores no que se refere à utilização dos laboratórios de informática, tornando a Matemática mais dinâmica ao olhar do aluno.

#### 3.2 QUANTO AO LIVRO DIDÁTICO

A pesquisa mostrou que dos sete livros didáticos analisados apenas um menciona a utilização de *Software*s, mesmo assim de forma muito sucinta, pois há poucas atividades em todo o livro, e, dois livros apresentam em apêndice citação sobre o uso de *Software*s, de forma pouco prática para uma aplicação direta pelo professor, ou seja, o professor sem conhecimento básico a respeito do *Software* terá grande dificuldade em tentar manipulá-lo para uso em laboratório.

Nosso questionamento a partir deste momento aumentou, pois se hoje vivemos em uma sociedade imersa em tecnologia. O nosso público, ou seja, aluno de ensino médio é fascinado pelo mundo digital, pelo universo de redes sociais, porque nosso livro didático em sua maioria não cita a utilização de *Software*s como mecanismos de investigação, de comparação, de construção ou mesmo de verificação?

#### 4 GEOMETRIA DINÂMICA

O nome "Geometria Dinâmica" (GD) hoje é largamente utilizado para especificar a geometria implementada em computador, a qual permite que objetos sejam movidos mantendo-se todos os vínculos estabelecidos inicialmente na construção. Este nome pode ser melhor entendido como oposição à geometria tradicional de régua e compasso que é "estática", após o aluno realizar uma construção, se ele desejar modificá-lo com alguns dos objetos em outra disposição terá que construir um novo desenho. (ISOTANI, 2005).

Dentre os *Software*s existentes no mercado, escolhemos o GeoGebra, como objeto do presente trabalho. Alguns fatores que levaram a escolha do *Software* GeoGebra são o fato de ser um *Software* livre e de domínio público, ser pré-instalado nos computadores das escolas públicas, tendo a potencialidade de construir os gráficos e identificar vários entes matemáticos, pois na sua interface são apresentadas três formas distintas de visualizar os objetos matemáticos, que são chamadas de zonas gráfica, algébrica e numérica. As formas de representação estão ligadas dinamicamente, adaptando-se automaticamente as mudanças realizadas em qualquer uma delas. Com este dinamismo o GeoGebra permite construir e modificar as figuras geométricas, com isto a fixação dos conceitos geométricos se torna mais contundente.

A Geometria Dinâmica possibilita visualizar uma mesma construção de diversas formas, e dessa maneira, facilita a compreensão do comportamento geométrico dos elementos envolvidos (RODRIGUES, 2002).

Um livro didático com esse recurso incluso em sua abordagem favoreceria a adesão dos professores, trazendo uma metodologia fácil e possível para a realidade da maioria das escolas públicas. Os professores contariam com mais esse aliado em sua busca diária por formas atraentes de ensinar, de orientar os alunos na construção do conhecimento. A importância da utilização de um *Software* de Geometria Dinâmica recai exatamente no ponto, condizente que auxilia o aluno a visualizar as várias posições de um determinado objeto,e facilita a compreensão dos elementos matemáticos.

Em especial, a utilização do GeoGebra, com sua manipulação relativamente simples é um grande ganho, ele é um *Software* de Matemática Dinâmica, pois através dele podemos não só manipular objetos mas também visualizar as equações, ou seja, a representação algébrica que aparece simultaneamente aos objetos geométricos criados. Por exemplo, ao modificar o coeficiente angular de uma reta o aluno observa instantaneamente a ação deste parâmetro na equação, percebe sua função, importância e é capaz de, a partir disso, correlacionar objetos e fazer análises muito mais complexas.

Tentamos com este trabalho iniciar um processo de elaboração de atividades, partindo dos livros didáticos adotados nas escolas de Ensino Médio, de forma a integrar as atividades exemplificadas nesses livros, ou adaptadas deles, e orientar sua resolução, explorando suas potencialidades com o uso desse *Software*. Auxiliar o professor com mais esse recurso metodológico visando um impacto positivo e gradativo nas salas de aula das turmas de Matemática do Ensino Médio das Escolas Públicas Estaduais do Município de Ji-Paraná-RO.

Iniciamos nossa proposta pelo conteúdo de Geometria Analítica, foram formuladas algumas propostas de atividades para serem usadas a principio pelo próprio professor para verificar resultados e aprimorar conceitos. Por conseguinte, se o professor verificar a viabilidade dessas atividades, terá a liberdade de aplicá-las a seus alunos.

O GeoGebra é um *Software* de matemática dinâmica que junta geometria, álgebra e cálculo. Foi desenvolvido para aprender e ensinar matemática nas escolas por Markus Hohenwarter<sup>2</sup> e uma equipe internacional de programadores.

Para instalá-lo, visite o sitio http://www.geogebra.org/ e entre na página DOWNLOAD. Para baixar o programa e distribuir para quem não tem internet em casa, selecione no item Instalação *offline* a página programa de instalação *offline*. Selecione agora o Sistema Operacional a ser utilizado (entre: Windows, Mac OS X, LINUX, XO). Espere o arquivo executável: GeoGebra-Windows-Installer-4-2-17-0.exe baixar e instale-o (dois cliques do botão esquerdo do mouse sobre o nome ou ícone do programa).

 $\overline{a}$ 

<sup>&</sup>lt;sup>2</sup> Professor de Matemática Austríaco, criou o GeoGebra em 2001/2002 como parte de sua Dissertação de Mestrado em Educação Matemática e Ciência da Computação, na Universidade de Salzsburgo na Áustria. Continuou o Desenvolvimento do Software durante o seu Doutorado em Educação Matemática.

#### <span id="page-29-1"></span>5 ATIVIDADES PROPOSTAS: A CIRCUNFERÊNCIA

Circunferência: É o conjunto de pontos de um plano que estão a uma mesma distância *r* (raio) de um ponto *C* (centro) fixado, chamado centro da circunferência.

Isso significa que se um ponto qualquer **P(x**,**y)** movimentar-se sobre uma circunferência, suas coordenadas variarão, mas a distância de **P** ao centro **C** da circunferência será sempre igual à medida do raio **r**.

A circunferência tem duas equações, ou seja, duas formas de se escrevê-la, que são:

- Equação reduzida  $(x - a)^2 + (y - b)^2 = r^2$ , em que os valores de *a* e *b* são as coordenadas do centro e *r* é a medida do raio.

- Equação geral da circunferência  $x^2 + y^2 - 2ax - 2by + a^2 + b^2 - r^2 = 0$ .

A partir da definição vamos construir uma circunferência no GeoGebra:

1. Construção de uma circunferência para demonstração da definição, com seu significado:

Para tanto devemos criar dois parâmetros que chamamos de *a* e *b*, como também devemos clicar no ícone mostrado na Figura 1 e selecionar a opção **controle deslizante**, que mostrará o quadro, onde clicaremos em Aplicar, repitir o procedimento para criar o parâmetro *b*, logo aparecerá os dois parâmetros na tela, veja Figura 2.

<span id="page-29-0"></span>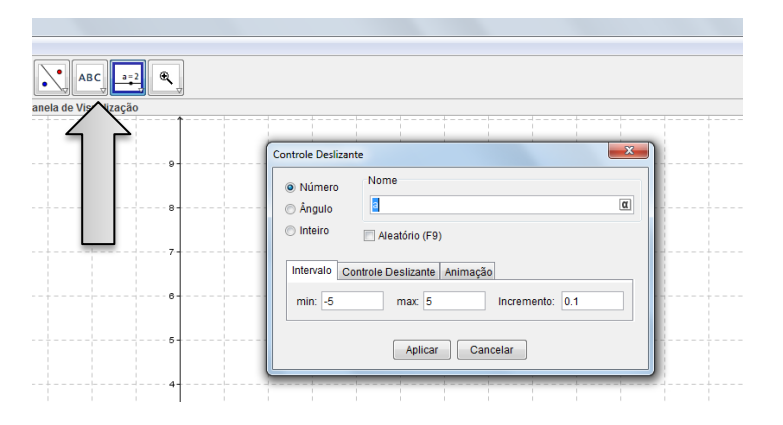

**Figura 1 -** Controle deslizante

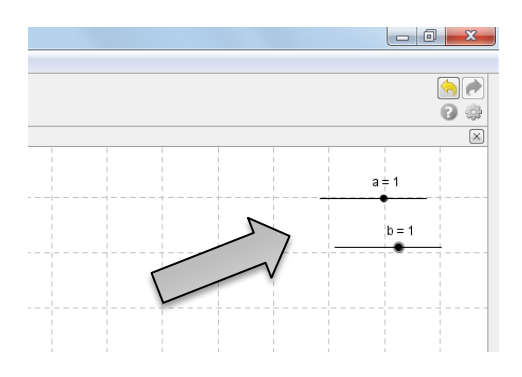

**Figura 2 -** Controles deslizantes a e b

<span id="page-30-0"></span>Agora vamos inserir o parâmetro **r**, clicando no mesmo ícone, dando o nome de **r** e pondo o min 0(zero), pois estamos falando do raio, que não pode ser negativo, veja a Figura 3.

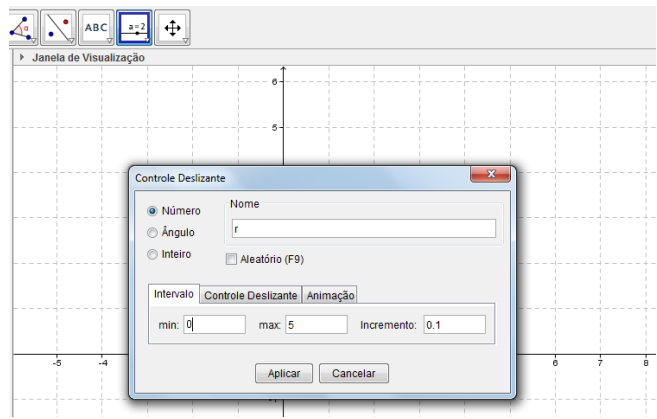

**Figura 3 -** Medidas do raio

<span id="page-30-1"></span>Logo em seguida clique em Aplicar que aparecerá na tela o parâmetro **r**, como mostra a Figura 4.

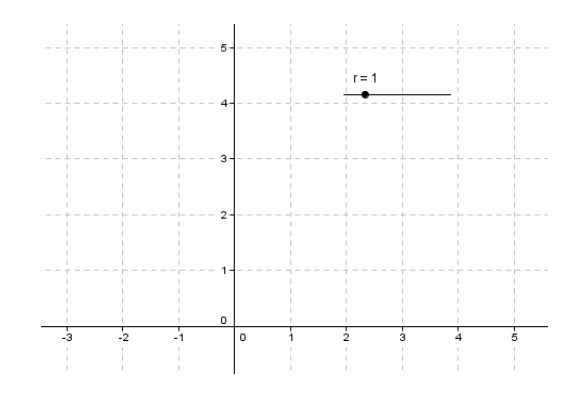

<span id="page-30-2"></span>**Figura 4 -** Controle do raio

Vamos inserir o parâmetro *t*, seguindo o mesmo procedimento, porém no quadro de **controle deslizante**, onde tem min digite 0(zero) e onde tem max digite **2\*pi**, e clique em Aplicar, observe a figura 5.

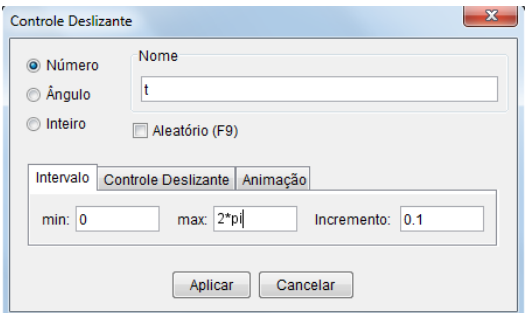

**Figura 5 -** Parâmetro t

<span id="page-31-0"></span>Na sequência digite na barra de **Entrada** a equação (x-a)^2+(y-b)^2=r^2, e tecle **Enter** para aparecer a circunferência na tela, como vemos na Figura 6.

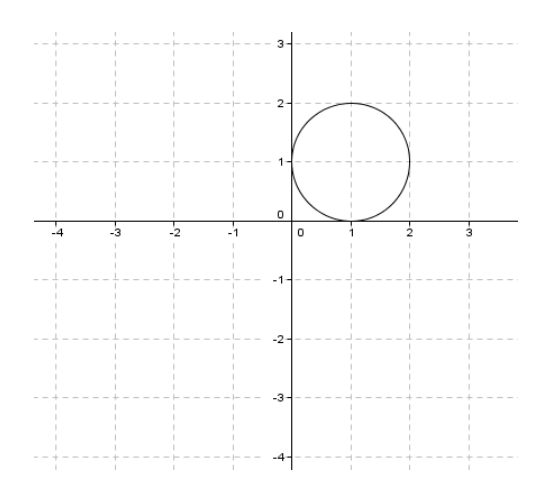

**Figura 6 -** Circunferência

<span id="page-31-1"></span>Observação: digite **A=(a**,**b)** no campo de **Entrada**, para determinar o centro da circunferência. Em seguida clique com o botão direito do *mouse* em cima de um dos parâmetros *a*, *b* ou *r* e segure, arrastando-o, então observe o que acontece com a circunferência.

Agora vamos criar o que chamamos de parametrização da circunferência.

Digite no campo de **Entrada** a equação x = a + r \* sin(t) , e clique **Enter**, em seguida digite a equação y = b + r \* cos(t), e clique **Enter**, observe que aparecem duas retas cuja interseção está na circunferência, veja Figura 7.

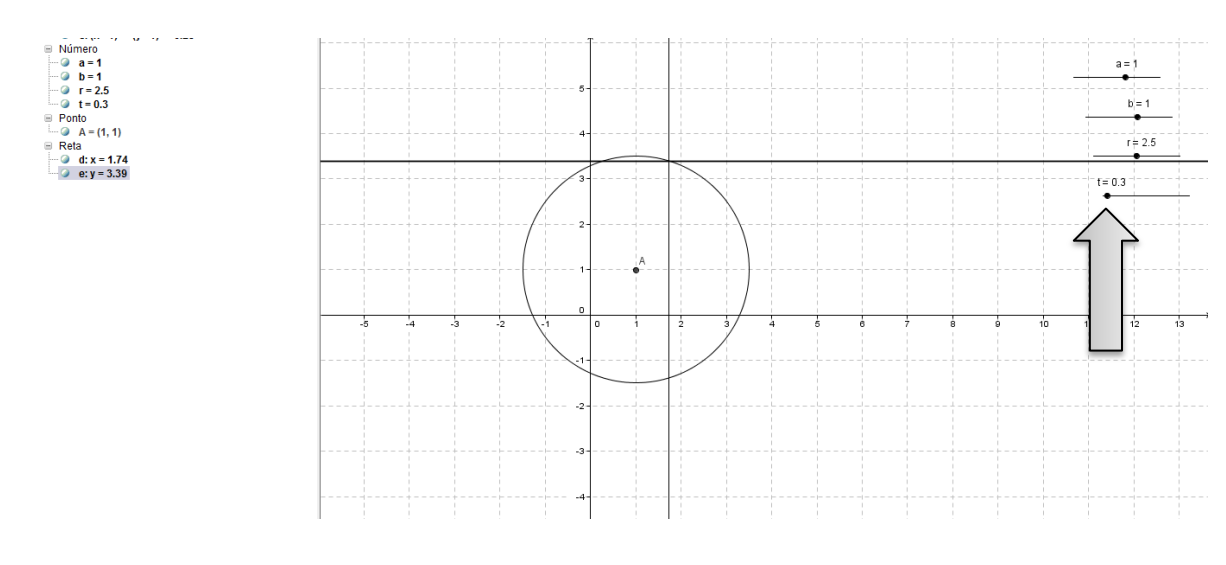

**Figura 7 -** Parametrização

<span id="page-32-0"></span>Clique com o botão direito no parâmetro *t* e selecione a opção animar, como está na Figura 52, e veja a movimentação. Observe também na zona algébrica que os valores de *x* e *y* são alterados, mas o ponto de interseção continua na circunferência. Agora, clique no terceiro ícone e selecione a opção ponto de interseção e clique nas duas retas, observe que o ponto *P* aparecerá na interseção, desabilite as retas e a circunferência, clicando na bolinha, que está na zona algébrica, ficando assim, ocultas as retas e a circunferência, clique encima do ponto *P* e selecione a opção Habilitar Rastro. Em seguida, clique no ícone de movimentação, veja a Figura 8.

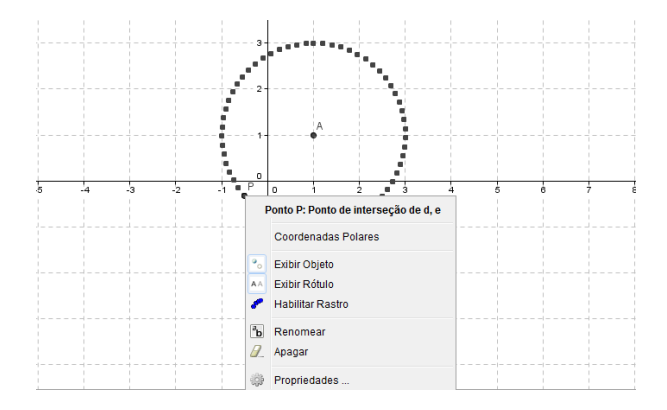

<span id="page-32-1"></span>**Figura 8 -** Habilitar Rastro

Veja que todos os pontos mostrados na Figura 8 estão à mesma distância do centro **A**, confirmando o que diz a definição de circunferência.

2. Construa no GeoGebra a circunferência com centro **C(2**,**3)** e raio igual a 4.

Para destacarmos os elementos da circunferência, sigamos os seguintes passos:

- Insira na barra de **Entrada** o ponto **(3**,**2)** e tecle **Enter**, o ponto aparecerá na tela.

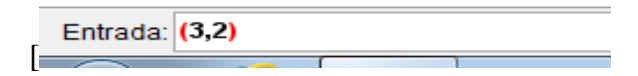

**Figura 9 -** Campo de Entrada

<span id="page-33-0"></span>Após o **Enter** teremos o ponto na zona gráfica, veja a Figura 10.

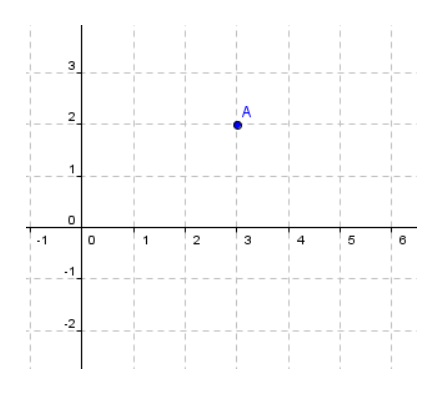

**Figura 10 -** O ponto A

<span id="page-33-1"></span>- Insira na barra de **Entrada** a palavra círculo[(3,2),4] e de **Enter**, que aparecerá a circunferência, veja a Figura 11.

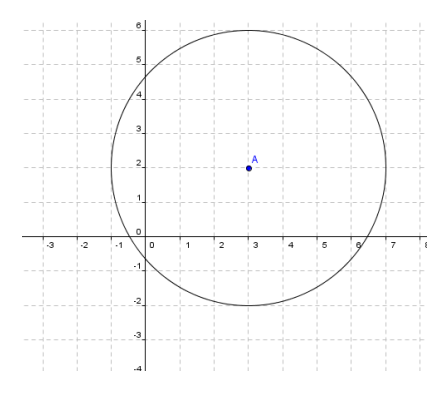

<span id="page-33-2"></span>**Figura 11 -** A Circunferência

3. Uma outra forma de construir um círculo é clicando na tela inicial no ícone, e selecione no plano o centro, que a circunferência aparecerá, observe a Figura 12.

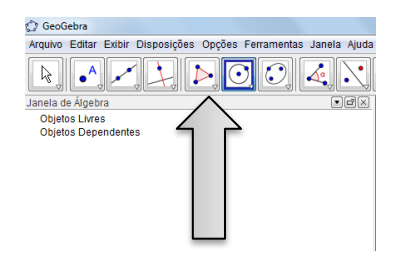

**Figura 12 -** Circunferência pelo ícone

<span id="page-34-0"></span>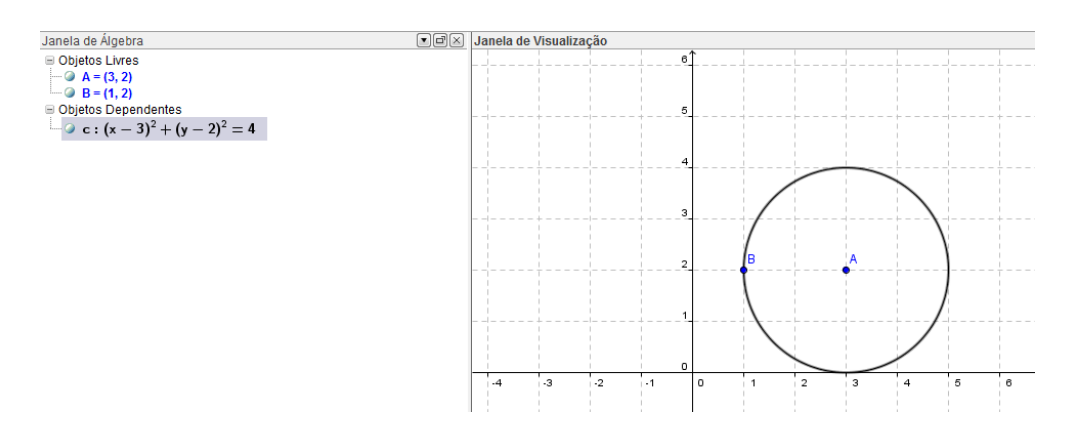

**Figura 13 -** Janela de Álgebra

<span id="page-34-1"></span>Observe na Figura 13 que feita a circunferência aparece a equação reduzida da mesma e um ponto pertencente à circunferência.

Vamos agora construir uma circunferência a partir da equação reduzida. Veja a atividade a seguir.

4. Construa no GeoGebra a circunferência de equação  $(x - 3)^2 + (y - 2)^2 = 4^2$ .

- Insira na barra de **Entrada** a equação da seguinte forma (x-3)^2+(y-2)^2=4^2 e em seguida tecle **Enter** que você verá a circunferência no plano conforme ilustra a figura 14.

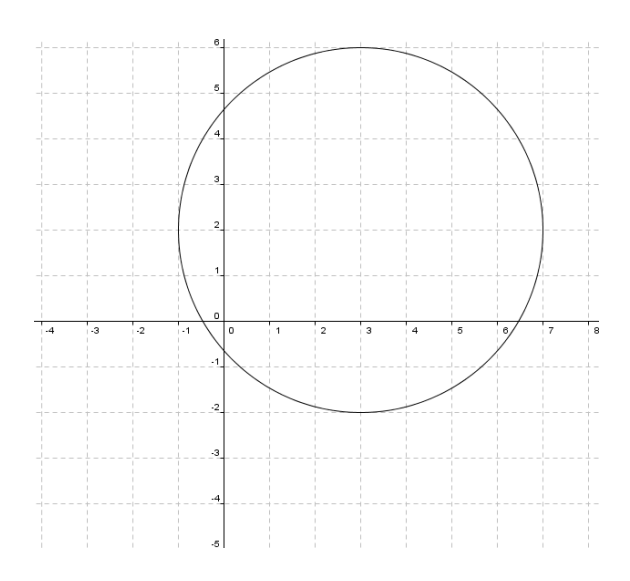

**Figura 14 -** Circunferência pela equação reduzida

<span id="page-35-0"></span>5. Construa no GeoGebra uma circunferência de equação geral igual a  $x^2 + y^2$ determine seu centro e o comprimento do raio.

Para resolver esta questão inicialmente devemos digitar na barra de **Entrada** a equação da seguinte forma x^2+y^2=4 e, em seguida, tecle **Enter** e aparecerá na tela gráfica a circunferência como mostra a Figura 15.

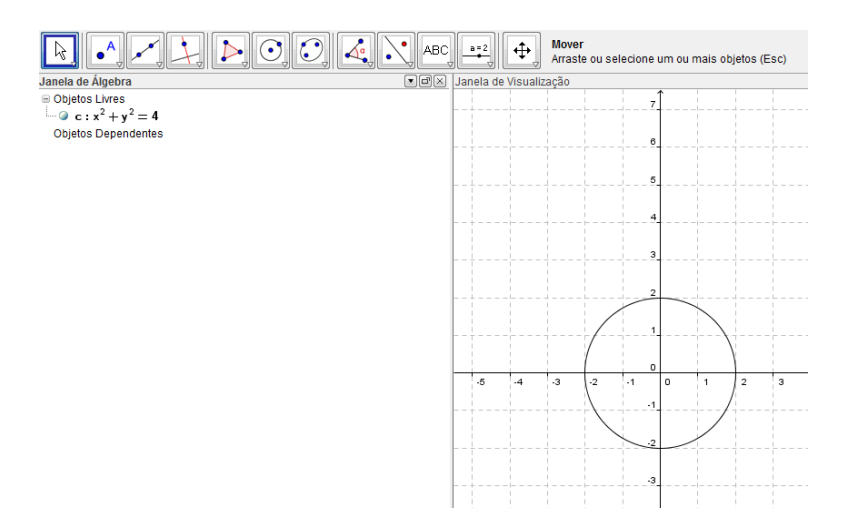

**Figura 15 -** Circunferência pela equação geral

<span id="page-35-1"></span>Observe que visualmente podemos perceber que o centro é ponto **C(0**,**0)** e o raio mede 2.

Agora veremos outra situação, em que a circunferência não está no centro do plano cartesiano.

*6.* Determine o centro e o raio da circunferência de equação geral igual a

- $x^2 + y^2$
- Digite a equação na barra de **Entrada**, assim x^2+y^2+2\*x+2\*y-23=0 e tecle **Enter**.

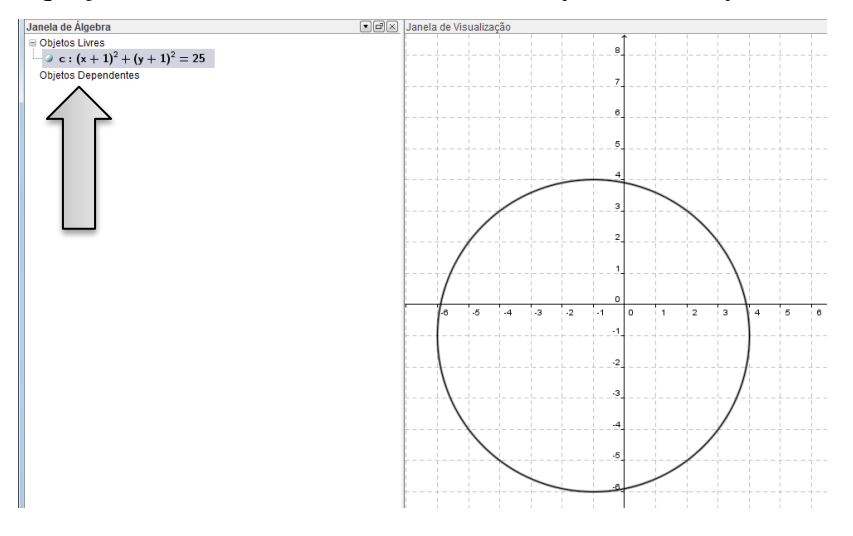

**Figura 16 -** Círculo

<span id="page-36-0"></span>Observe na Figura 16 que apareceu a circunferência e a sua equação reduzida de onde já podemos extrair o centro **C(1**, **1)** e raio 5.

Se desejarmos ver a equação geral, tecle com o botão direito do *mouse* na equação reduzida e, em seguida, clique na opção da equação geral, como mostra a Figura 17.

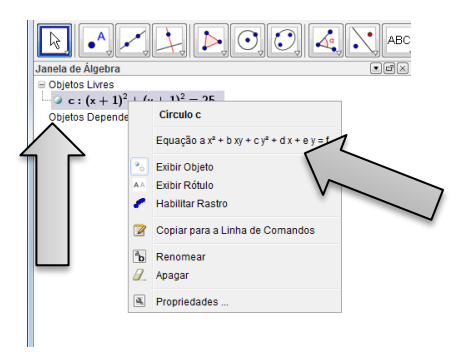

**Figura 17 -** Mudança de equação

<span id="page-36-1"></span>7. Obtenha o comprimento da corda determinada na reta  $s: x + y - 3 = 0$  pela circunferência  $L: x^2 + y^2$ 

Sigamos os passos:

1º Passo: inserir a equação da circunferência x^2+y^2+2\*x+2\*y-23=0 e tecle **Enter**.

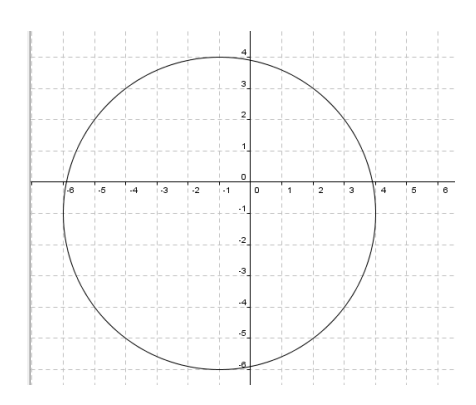

**Figura 18 -** Circunferência

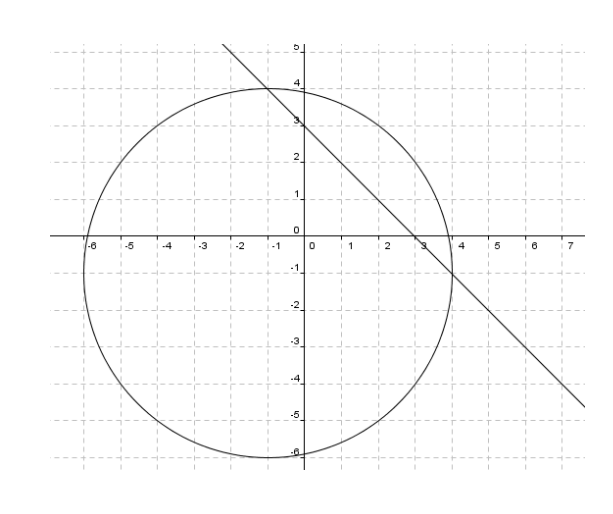

<span id="page-37-0"></span>2º Passo: inserir a equação da reta assim *x + y – 3 = 0* e tecle **Enter**.

**Figura 19 -** Corda

<span id="page-37-1"></span>3º passo: Clique no triângulo do ícone indicado pela Figura 20;

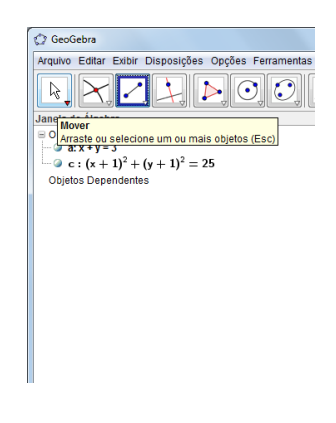

**Figura 20 -** Inserir Distância

<span id="page-37-2"></span>E, depois, na opção **Segmento definido por Dois Pontos**, logo em seguida clique em um dos pontos de intersecção da reta com a circunferência e arraste o *mouse* até o outro ponto, que aparecerá na zona algébrica os pontos e o comprimento da corda.

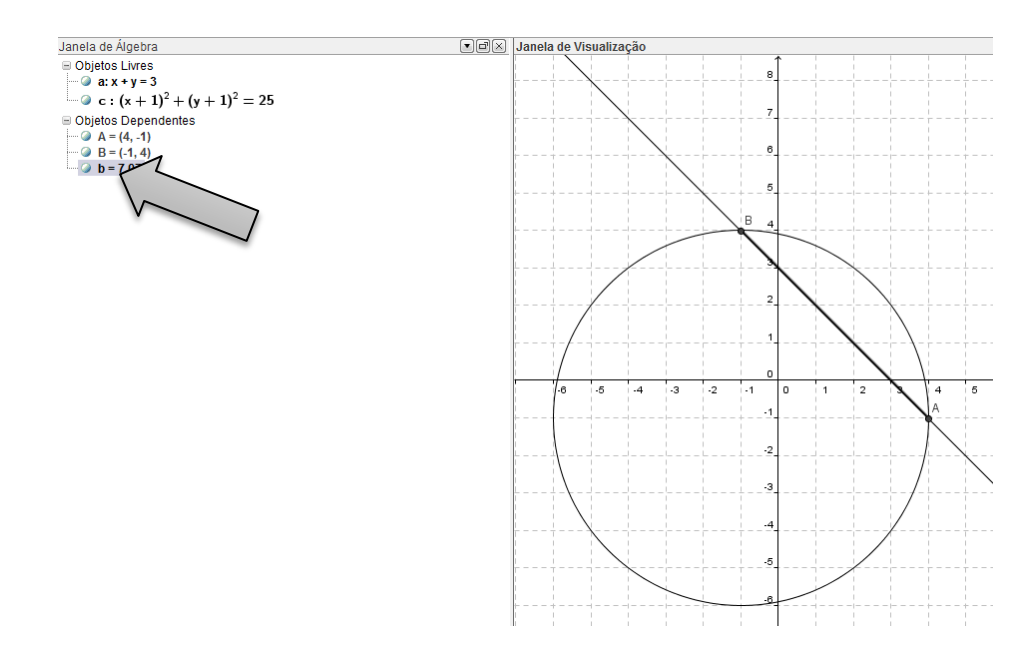

**Figura 21 -** Tamanho da Corda

<span id="page-38-0"></span>8. Obtenha uma equação da circunferência que tem como diâmetro o segmento de extremos  $A(-6,3)$  e B $(-2,7)$ .

Na resolução desta questão devemos inicialmente inserir os pontos na barra de entrada, como já foi feito em outras situações.

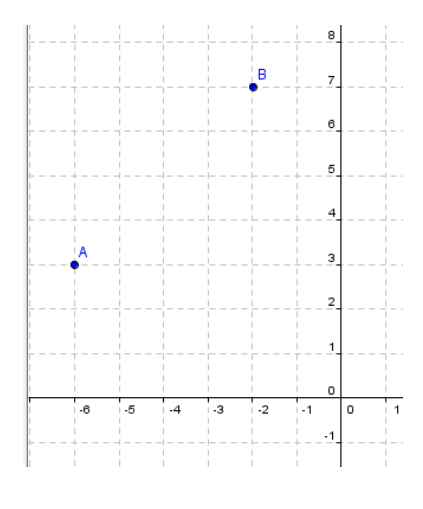

**Figura 22 -** Diâmetro

<span id="page-38-1"></span>Em seguida clique no segundo ícone da barra de ferramenta e selecione a opção ponto médio ou centro e clique nos pontos A e B, que aparecerá o ponto C, como mostra a Figura 23.

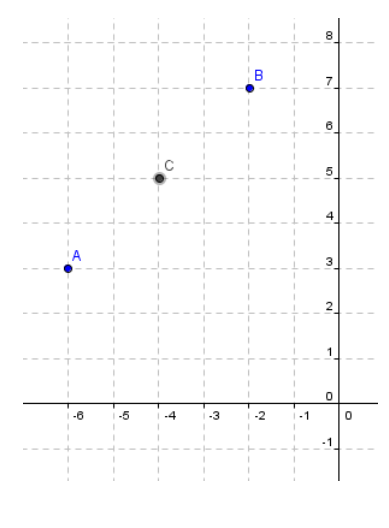

**Figura 23 -** Ponto Médio

<span id="page-39-0"></span>Logo após clique no sexto ícone e selecione a opção círculo dados o centro e um de seus pontos, clique no centro **C** e arraste o mouse até um dos pontos **A** ou **B**, que aparecerá a circunferência na zona gráfica e a equação reduzida na zona algébrica, como ilustra a Figura 24.

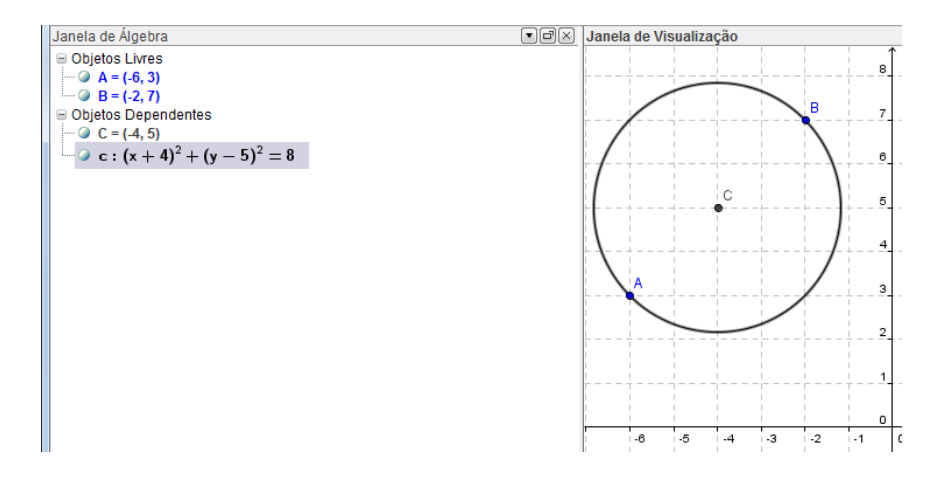

**Figura 24 -** Circunferência dados dois pontos

- <span id="page-39-1"></span>9. Seja L a circunferência de centro **A(3**,**4)** e raio 5. Determine:
- a) Os pontos de L que têm ordenada 7.
- b) m para que **P(-2**,**m)** pertença a L.
- c) Os pontos de L que têm ordenada 10.
- d) As intersecções de L com o eixo Y.

Para responder a todos os itens basta fazer a circunferência no GeoGebra:

- insira na barra de **Entrada** (3,4) e tecle **Enter**;

- Insira na barra de **Entrada** círculo[(3,4),5]e tecle **Enter**, que a circunferência aparecerá.

Então poderemos responder a todas as questões, veja a Figura 25.

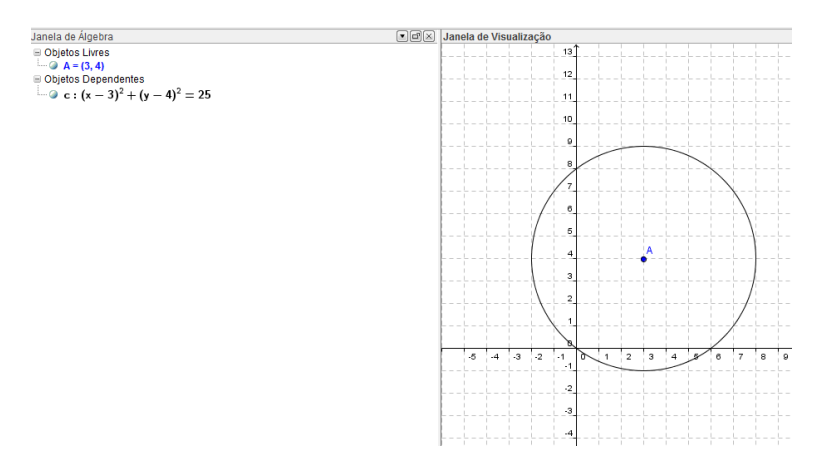

**Figura 25 -** Pontos pertencentes à circunferência

<span id="page-40-0"></span>10. Obtenha as coordenadas do centro e a circunferência que passa pelos pontos (3,9), (-

2,4) e (-1,1).

Para resolver essa questão insira os três pontos no plano, utilizando a barra de **Entrada**, em seguida clique no ícone mostrado e selecione "**Círculo definido por Três Pontos**", com o *mouse* clique em dois pontos e arraste até um dos outros pontos, logo veremos a circunferência.

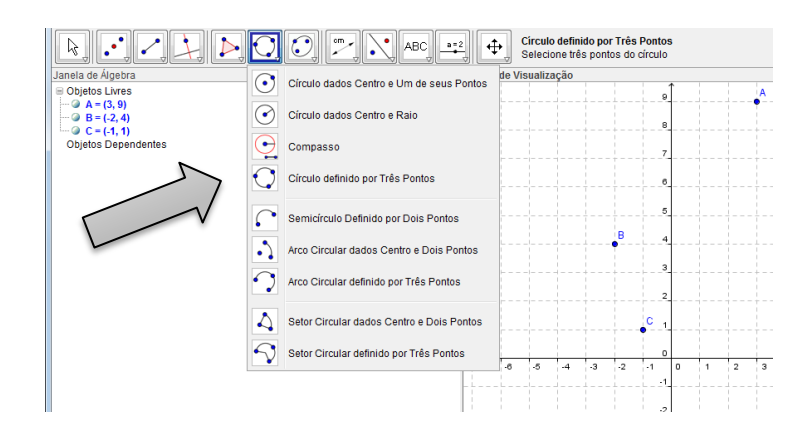

<span id="page-40-1"></span>**Figura 26 -** Círculo definido por Três Pontos

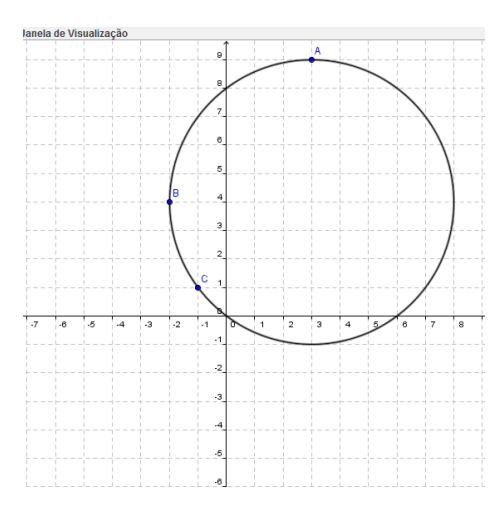

**Figura 27 -** Circunferência por Três Pontos

<span id="page-41-0"></span>Veja na Figura 27 que não está determinado o centro, mas para evidenciá-lo temos que determinar pelo menos dois segmentos formados pelos três pontos, e seguida fazer as mediatrizes dos respectivos segmentos, que nos dará um ponto de intersecção entre as mediatrizes, assim:

- clique no terceiro ícone selecione a opção **Segmento definido por Dois Pontos**, e logo após clique em ponto e arraste até o outro, faça o mesmo para obter o outro segmento de reta.

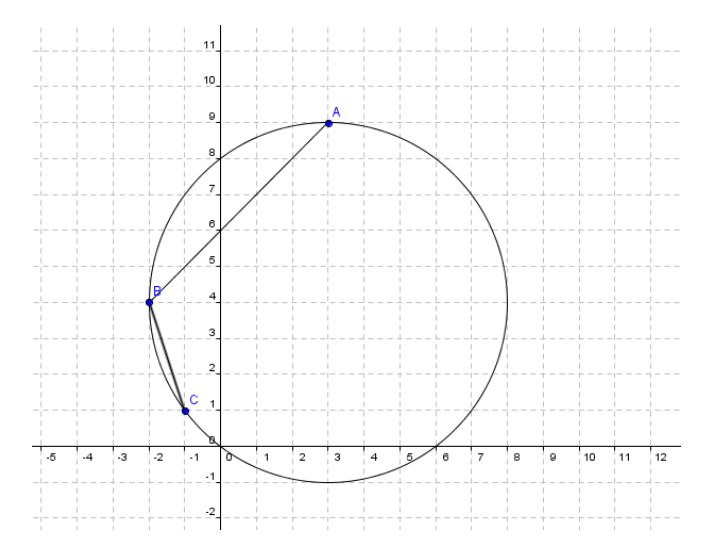

**Figura 28 -** Segmentos AB e BC

<span id="page-41-1"></span>- Clique no segundo ícone e selecione a opção "**Ponto Médio**". Em seguida, clique em dois pontos da Figura 29 e determine o ponto médio, repita o procedimento e determine o outro ponto médio.

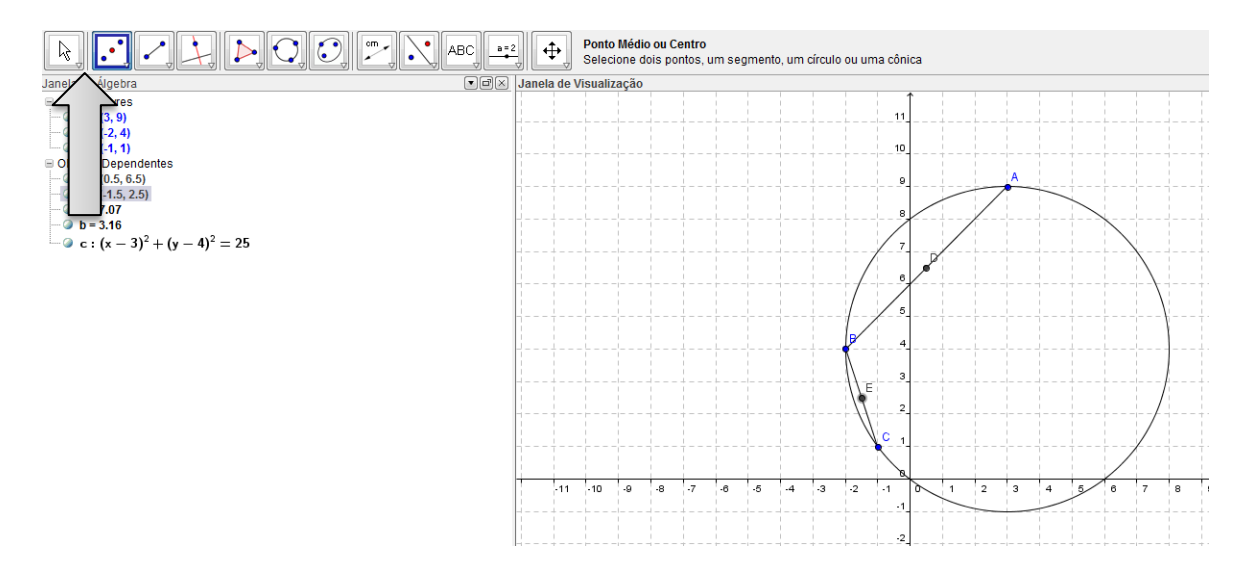

**Figura 29 -** Pontos Médios

<span id="page-42-0"></span>Agora construiremos as duas mediatrizes, com o respectivo ponto de interseção;

- Clique no ícone e selecione a opção **mediatriz**, com o *mouse* clique em dois pontos, que a **mediatriz** aparecerá, para obter a outra **mediatriz** repita o mesmo procedimento:

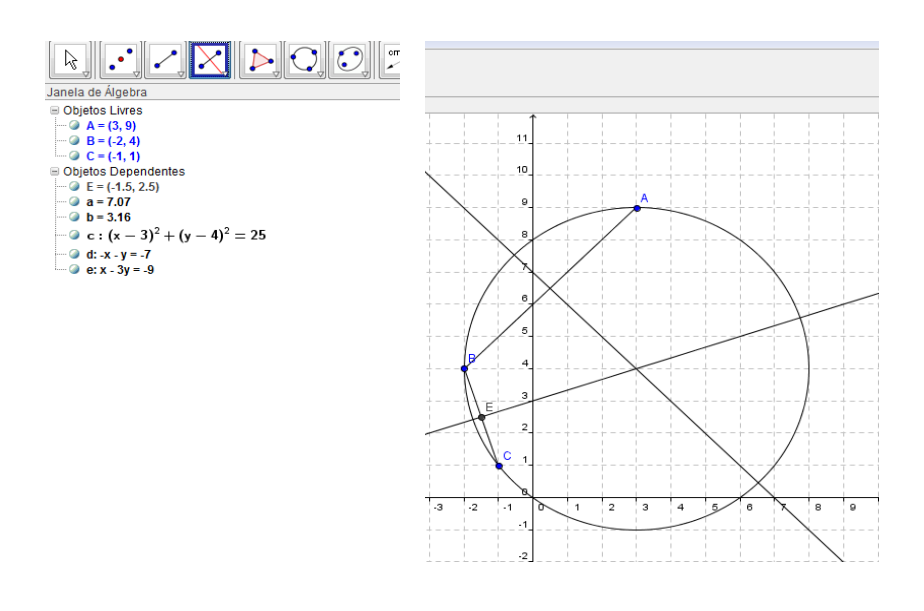

**Figura 30 -** Mediatrizes

<span id="page-42-1"></span>Veja que o ponto de encontro das retas determina o centro, e na zona algébrica aparece as equações das retas e da circunferência, bem como todos os pontos da Figura 30.

Observação: Se clicarmos na **Janela de Álgebra** nas bolinhas verdes os referidos elementos ficam ocultos na janela de gráficos, veja a Figura 31;

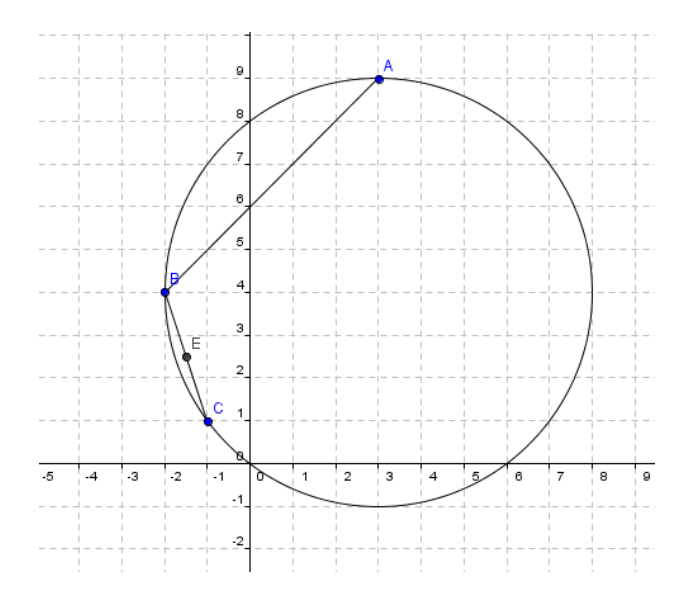

**Figura 31 -** Retas ocultas

<span id="page-43-0"></span>Neste momento vamos analisar graficamente a posição relativa entre duas circunferências que chamaremos de  $L_1 e L_2$  que tem raio  $r_1 e r_2$ , e centros  $C_1 e C_2$  respectivamente.

Algebricamente esta análise é feita a partir da resolução do sistema formado pelas equações das circunferências. Mas como analisaremos graficamente observe o resumo das possíveis posições relativas entre as circunferências, onde  $d$  é a distância:

- externas:  $d(C_1, C_2)$
- tangentes externas:  $d(C_1, C_2)$  =
- secantes:  $|r_1 r_2| < d(C_1, C_2)$
- tangentes internas:  $d(C_1, C_2) = |r_1 r_2|$
- uma interna a outra:  $d(C_1, C_2) < |r_1 r_2|$
- concêntricas:  $C_1 \equiv C_2$ ,  $d(C_1, C_2) =$
- 11. Analise graficamente as posições de  $L_2 L_3 L_4 L_5 L_6 e L_7$  em relação a  $L_1$ .

```
L_{1:x^{2}+y^{2}}L_{2:x^{2}+y^{2}}
```
 $L_{3:x^{2}+y^{2}}$ 

- $L_{4:x^{2}+y^{2}}$
- $L_{5:(x-4)^2+(y+2)^2}$
- $L_{6:x^{2}+y^{2}}$
- $L_{7:(x-1)^2+(y-2)^2}$

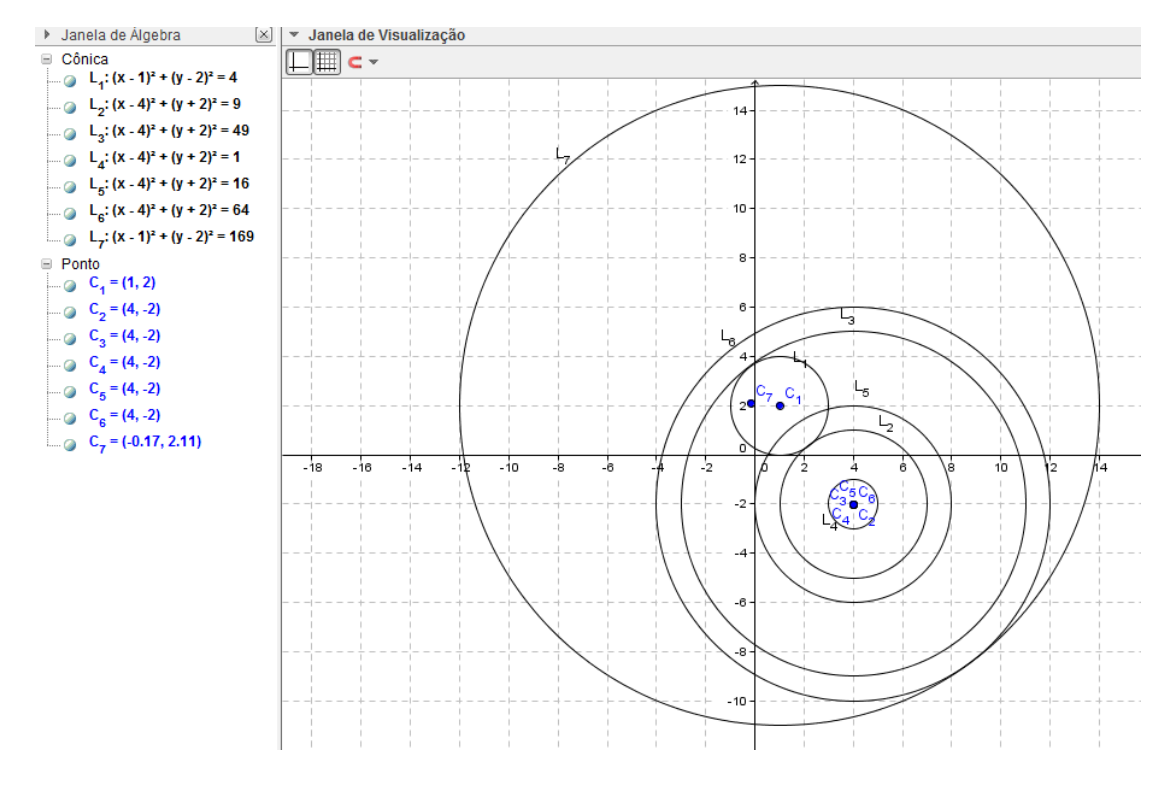

**Figura 32 -** Posições Relativas entre Circunferências

<span id="page-44-0"></span>Agora observe na Figura 32 que  $L_2$  e  $L_1$  são tangentes externas,  $L_3$  e  $L_1$  são tangentes externas,  $L_4$  e  $L_1$  são disjuntas externas,  $L_5$  e  $L_1$  são secantes,  $L_6$  e  $L_1$  são disjuntas internas e por fim  $L_7$  e  $L_1$  são concêntricas.

### <span id="page-44-1"></span>6 CONSIDERAÇÕES FINAIS

Elaborar um trabalho que tem por finalidade, facilitar e possibilitar a compreensão, o aprendizado efetivo, e, sobretudo despertar no professor a criatividade para melhorar a qualidade de sua aula, e no aluno o interesse pela matemática e sua aplicabilidade, além de motivar o entendimento de conceitos que *a priori* pareciam algo de outro mundo, é uma pretensão grandiosa. Porém, espera-se que este trabalho possa ser o início de novas discussões e reflexões sobre o tema em nosso Município, em nosso Estado e, por que não, no Brasil?

Observa-se que nas referências existe uma unanimidade no que diz respeito à mudança de postura do educador, na sua necessidade de atualização, de adequação à realidade do aluno com o mundo atual. Aluno este que está cercado, pelas mais diferentes formas de interação e equipamentos eletrônicos (celulares, computadores, *games*, *tablets*, MP3 e outros).

Elaboramos atividades sobre Geometria Analítica para que os professores de Matemática do Ensino Médio, possam agilizar, enriquecer e aprimorar suas aulas, e com isto, o aluno passe a ver a Matemática como uma disciplina mais prática. Estas atividades foram obtidas de livros didáticos e disponibilizadas como forma de tutorial para ajudar e facilitar a aplicação e manipulação por parte do professor e até mesmo do aluno. Portanto, com esse trabalho esperamos que os professores consigam mudar a visão quanto à relação entre a matemática e a informática, por intermédio de *Softwares* matemáticos educacionais livres.

Vivemos em uma sociedade que almeja mudanças e sente que a escola é a principal agente transformadora do intelecto-social do cidadão. Escola esta que deve assumir a responsabilidade pelo papel de formar pessoas com conhecimento intelectual, capacidade de interpretar tabelas, gráficos e concatenados a um razoável senso crítico. As tecnologias, em suas várias formas e usos constituem a inovação do mundo moderno, pela grande velocidade e quantidade de transmissão de informações.

Para tanto, como forma de dinamizar o processo de ensino aprendizagem, as atividades elaboradas criam uma conexão entre o livro didático, com os tópicos de Geometria Analítica, e o *Software* de Geometria Dinâmica GeoGebra. Essa abordagem de aplicação direta vem contemplar as falas encontradas no questionário aplicado ao professor. Facilitar o uso do Software GeoGebra, que já é uma ferramenta presente nos computadores das escolas públicas de Ensino Médio da Cidade de Ji-Paraná-RO, tornar a utilização deste recurso frequente como ferramenta metodológica é parte integrante dos nossos objetivos futuros. Por este motivo, como forma de continuidade a este trabalho, aplicar-se-á oficinas com atividades gravadas em CD-ROM para todos os professores. Não só isso, continuar elaborando tutoriais com atividades vinculadas aos demais conteúdos que fazem parte do currículo de Matemática do Ensino Médio, até completar todo o currículo. Para cada novo tutorial almejamos uma nova oficina, encontros para troca de experiências e reformulação de abordagens.

Espera-se que assim, os professores que hoje não utilizam este recurso passem em um futuro próximo, não só a usar esta e outras ferramentas, mas também, a ser multiplicadores dessa experiência de tecnologia e inovação.

### <span id="page-46-0"></span>7 REFERÊNCIAS

ÁVILA, Geraldo Severo de Souza. **Várias faces da matemática: tópicos para a licenciatura e leitura geral**. 2. ed. São Paulo: Blucher, 2010.

BASTOS, Eliabeth Soares. et al. **Introdução à educação digital**. Brasília: Mec /Seed, 2008.

BORBA, Marcelo de Carvalho; PENTEADO, Miriam Godoy. **Informática e educação matemática**. Belo Horizonte: Autêntica, 2007.

BORTOLOTTI, Nivaldo. **O Computador e a Disciplina da Matemática**. (Programa de Desenvolvimento Educacional da Secretaria Estadual de Educação) – Universidade Estadual de Londrina. 2008.

BRANDÃO, L.O.; ISOTANI, S. **Uma ferramenta para ensino de geometria dinâmica na internet: iGeom. In: Workshop de informática na educação**. Anais Campinas: UNICAMP, 2003. p. 1476-1487.

BRASIL. Ministério da Educação - MEC. Disponível em: <http://portal.mec.gov.br/index.php?option=com\_content&view=article&id=244&Itemid=823>. Acesso em: 23 jan. 2013.

CAVALCANTE, Nahum Isaque dos Santos. **O Ensino de Matemática e o Software GeoGebra: Discutindo Potencialidades Dessa Relação Como Recurso Para o Ensino de Funções.** Disponível em: <http://www.sbempb.com.br/anais/arquivos/trabalhos/RE-12419073.pdf>. Acesso em: 17 jan. 2013.

COLAÇO, Susana. et al. **A utilização do GeoGebra em contexto de sala de aula**. Disponível em: <http://www.apm.pt/files/\_SP\_Colaco\_Branco\_Brito\_Rebelo\_4a413f0bcd4ee.pdf>. Acesso em: 17 jan. 2013.

COLPO, A. G. et al.**Contribuições do geogebra no ensino- aprendizagem da geometria analítica.** X Encontro Gaúcho de Educação Matemática. Ijuí – RS. 2009.

D'AMBRÓSIO, Ubiratan. **Educação Matemática: da Teoria à Pratica**. Campinas: Papirus, 1996.

DANTE, Luiz Roberto. **Matemática: Contexto e aplicações**. Ática: São Paulo, 2010.

DEMO, Pedro. Disponível em: <http://pedrodemo.blogspot.com.br/>. Acesso em: 21 jan. 2013.

GRAVINA, M. A.; SANTAROSA, L. M. **A aprendizagem da matemática em ambientes informatizados.** IV Congresso RIBIE: Brasília, 1998.

HOHENWARTER, Markus; HOHENWARTER, Judith. **Ajuda GeoGebra: Manual Oficial da Versão 3.2**. Tradução e adaptação para português de Portugal. Antônio Ribeiro. Maior, 2009. Disponível em http:<//www.geogebra.org/help/docupt\_PT.pdf>. Acesso em: 20 set. 2012.

ISOTANI, S**. Desenvolvimento de ferramentas no IGEON: Utilizando a Geometria Dinâmica**. Dissertação de Mestrado em Educação Matemática. São Paulo: PUC, 2005.

MENEZES, Luis Carlos. Ensinar Ciências e Matemática no Brasil de Hoje. Texto: Assessoria pedagógica. Pág. 376.4 a 376.6. **Matemática – Ciência, Linguagem e Tecnologia.** Scipione, Vol. 3. São Paulo, 2010.

MORAN, José Manuel. Disponível em: <http://www.eca.usp.br/prof/moran/integracao.htm>. Acesso em 21 jan. 2013.

PAPERT, S. **Logo: Computadores e Educação.** Brasiliense: Brasília, 1998.

PCNEM – **Parâmetros Curriculares para o Ensino Médio** - Ciências da natureza, matemática e suas tecnologias. Secretaria de Educação Básica. Brasília: Ministério da Educação, Secretaria de Educação Básica, 2006. 135 p. Vol. 2. Orientações curriculares para o ensino médio.

PETLA, Rivelino José; ROLKOUSKI, Emerson. **Geogebra – Possibilidades para o ensino de Matemática**.

Disponível em: <http://www.diaadiaeducacao.pr.gov.br/portals/pde/arquivos/1419-8.pdf.> Acesso em: 17 jan. 2013.

RIBEIRO, Jackson. **Matemática – Ciência, Linguagem e Tecnologia**. Vol 3. Scipione. São Paulo, 2010.

RODRIGUES, D. W. L**. Uma Avaliação Comparativa de Interfaces Homem-Computador em Programas de Geometria Dinâmica.** Dissertação de Mestrado em Ergonomia - Universidade Federal de Santa Catarina, Santa Catarina, 2002.

ROMERO, Claudia Severino. **Recursos Tecnológicos nas Instituições de Ensino: planejar aulas de matemática utilizando** *Software***s Educacionais.** UNIMESP – Centro Universitário Metropolitano de São Paulo. Novembro, 2006. Disponível em: <http://www.fig.br/fignovo/graduacao.html>. Acesso em: 22 jul. de 2010.

STOCCO, K. C., DINIZ, M. I. S. V. **Matemática: ensino médio: volume 3** – 6. Ed. – São Paulo: Saraiva, 2010.

VALENTE, J. A. **O computador na sociedade do conhecimento**. Brasília: Estação Palavra, 2005.

ZULATTO, R. B. **Professores de Matemática que utilizam** *Software* **de Geometria Dinâmica: suas características e perspectivas.** Dissertação de Mestrado. Rio Claro, SP: Universidade Estadual Paulista, 2002.

### <span id="page-50-0"></span>APÊNDICE 1 – QUESTIONÁRIO

Esse questionário é parte integrante da pesquisa para o Trabalho de Conclusão de Curso do Mestrado Profissional em Matemática de Érica Patrícia Navarro, Jorge da Silva Werneck e Windson Moreira Candido, com o intuito de verificar a utilização/manipulação de *Software*s educacionais matemáticos em sala de aula.

- 1) Qual a sua habilitação?
- 2) Em que faixa etária se encontra?
	- ( ) 20 anos ou menos
	- $($ ) entre 20 e 30 anos
	- $($ ) entre 30 e 40 anos
	- $($ ) entre 40 e 50 anos
	- ( ) acima de 50 anos

3) Em que instituição você concluiu o ensino superior?

- 4) A quanto tempo você concluiu o ensino superior?
	- ( ) 5 anos ou menos
	- ( ) entre 5 e 10 anos
	- $($ ) entre 10 e 15 anos
	- $($ ) entre 15 e 20 anos
	- ( ) acima de 20 anos
- 5) Na sua graduação você teve contato com recursos computacionais?
	- ( ) Sim ( ) Não

Se sim, quais?<br>
<u>Se sime</u>

- 6) Você acompanha o surgimento de novas tecnologias educacionais?
	- ( ) Sim ( ) Não

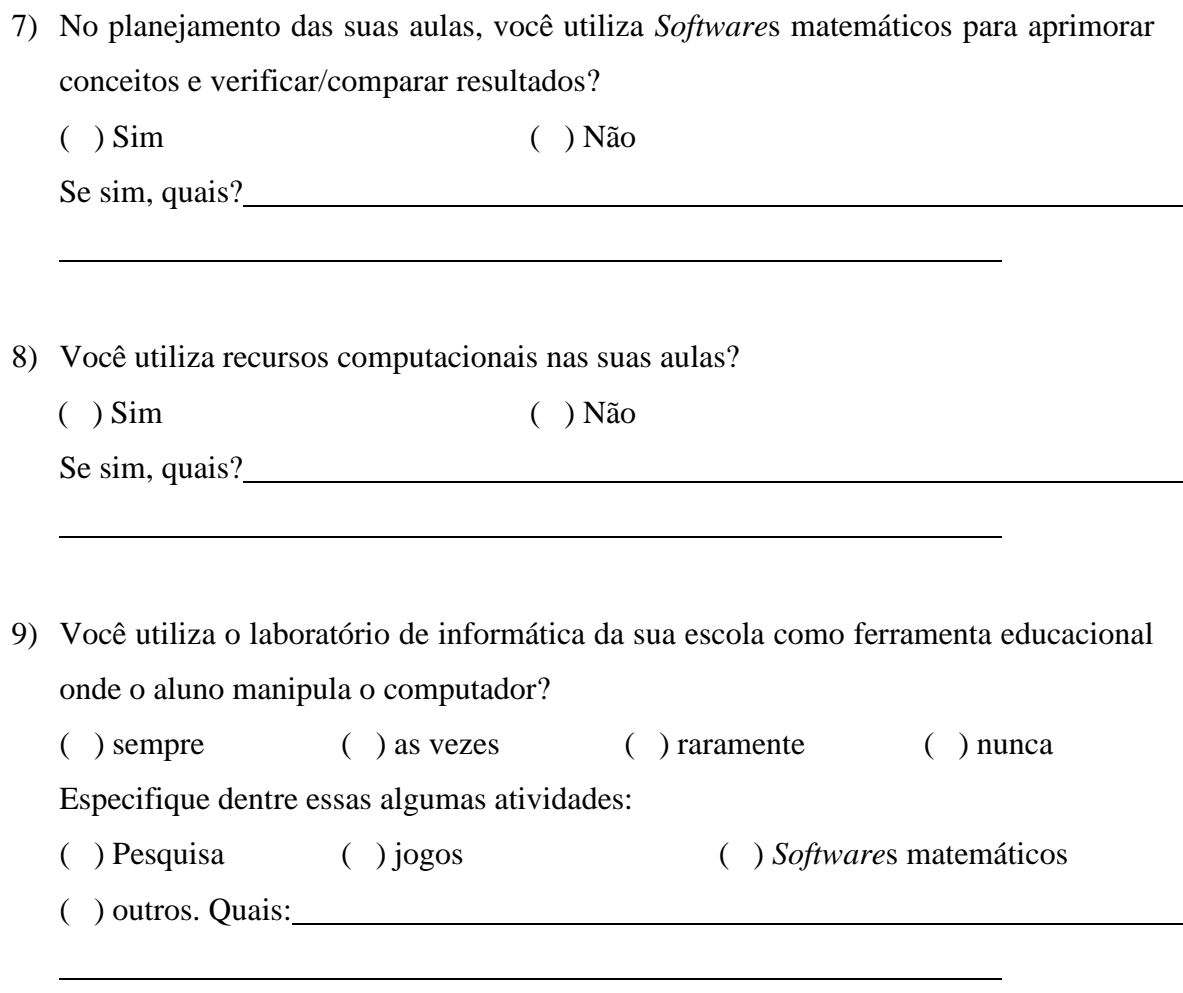

- 10) Você considera que a utilização de *Software*s matemáticos como recursos didáticos favorecem a aprendizagem?
	- ( ) Sim, utilizo com frequência;
	- ( ) Sim, utilizo raramente;
	- ( ) Sim, mas nunca utilizo;
	- ( ) Não, já utilizei mas não favorece a aprendizagem;
	- ( ) Não, nunca utilizei mas acredito que não favorece a aprendizagem;
	- ( ) Sem condições de avaliar.
- 11) O livro didático de matemática adotado em sua escola faz referência a utilização de *Software*s matemáticos?
	- ( ) Sim, em todo o livro;
	- ( ) Sim, em capítulo/apêndice à parte;
	- ( ) Não.

12) Como você avalia a relação livro didático x recursos computacionais

- ( ) Ruim, os livros não favorecem a utilização de recursos computacionais;
- ( ) Boa, os livros didáticos facilitam a utilização de recursos computacionais;

( ) Ótima, os livros didáticos trabalham com atividades direcionadas para a utilização de recursos computacionais.

13) Você gostaria de utilizar um livro didático que também desenvolvesse atividades específicas ligando conceitos matemáticos fundamentais para o ensino médio e algumas ferramentas educacionais?

( ) Sim ( ) Não

Utilize as linhas abaixo caso tenha considerações e/ou observações sobre as questões acima:

Agradecemos a atenção e colaboração.

Obrigado.

 $\overline{a}$ 

## <span id="page-53-0"></span>APÊNDICE 2 – ANÁLISE DOS LIVROS

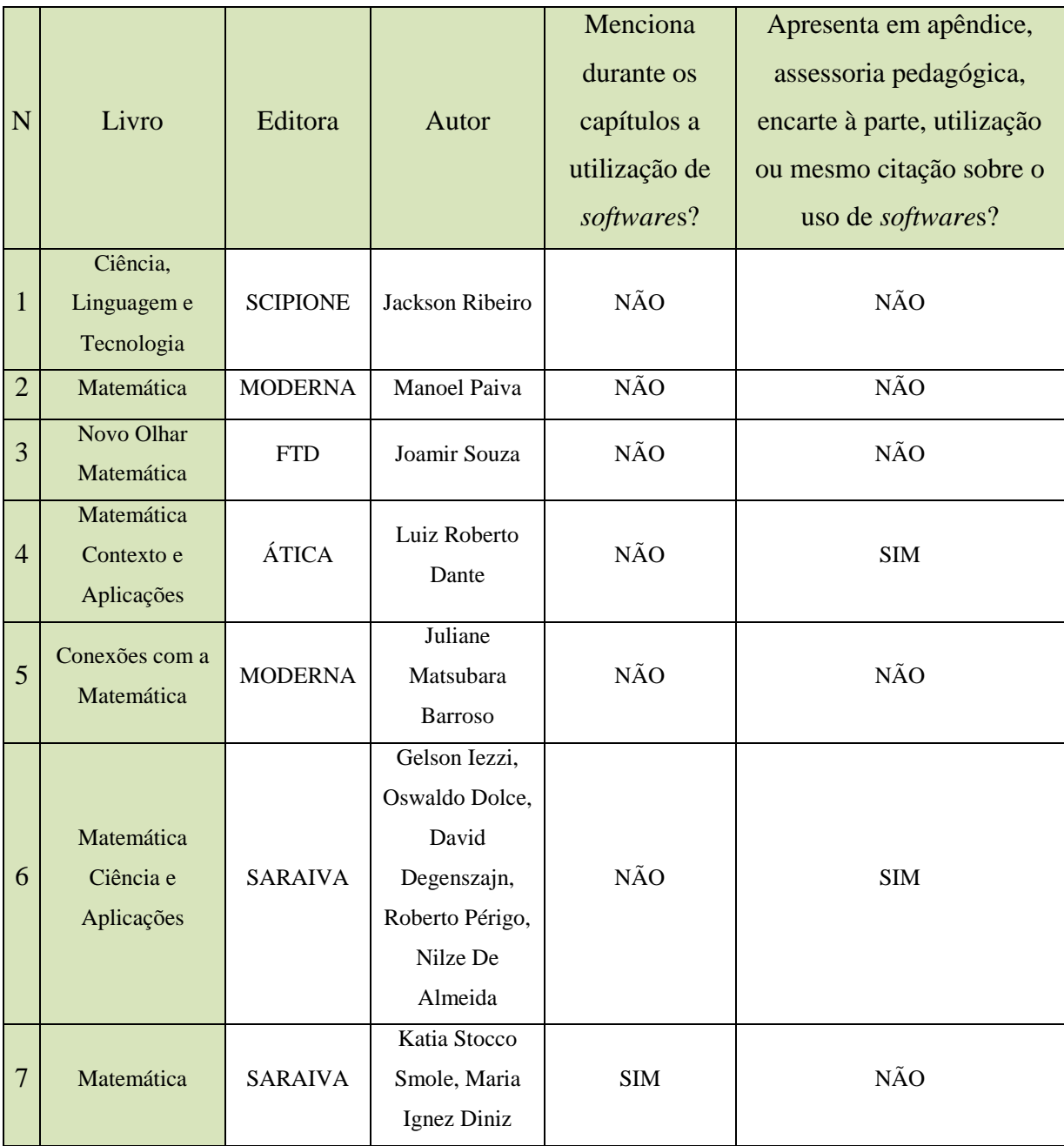